# **MATLAB** CONFERENCE 2017

Developing and **Deploying Analytics** for IoT Systems

Daryl Ning Applications Engineer MathWorks Australia

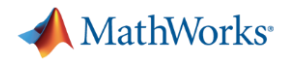

#### **Key Takeaways**

- MATLAB helps you **develop IoT algorithms**
- MATLAB and ThingSpeak helps you **collect and analyse IoT data, quickly and easily**
- MATLAB and Simulink help you **develop smart connected devices**
- MATLAB **supports cloud deployment** for small to medium scale IoT systems, up to large enterprise systems.

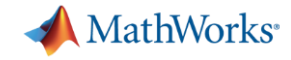

#### **What is IoT?** emperature  $10<sub>C</sub>$ nest Apr 2002 Feb 2003 **Jun 2001 Nov 2001** Sep 2002 40  $\overline{72}^{\text{mm}}$ 30  $20$ **Devices Analytics Insight** $B^t L^{\mu}$  $\sim$  $\blacksquare$  $\equiv$ Material Temperature ("F) --Material Feed Rate (tph) -Notor Current (amps) -Notor Vibration (ips)  $03$ lert Triogered Minutes Before Failu **Increased Temperature and Decrease**  $0.25$  $200$  $0.2$ han **Feed Rate Held at a Constant**  $0.15 \frac{1}{3}$ and Heightened Level  $5100$ Shut-Dov rmed Week  $0.1$ **Sefore Failur** 50  $0.05$  $\circ$

 $7/28$ 

 $8/4$ 

8/11

8/18

8/25

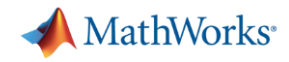

### **Fun Example from Michelle Leonhart**

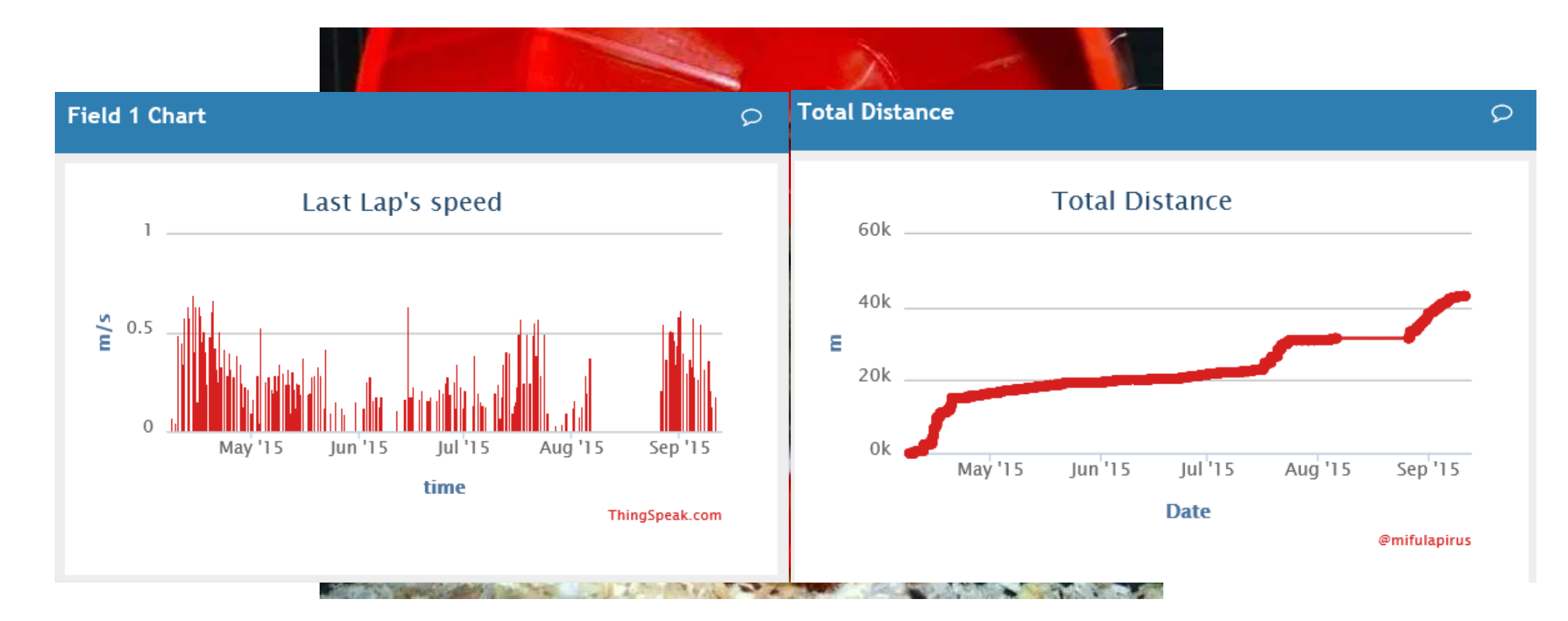

# **Do hamsters run a marathon every day?**

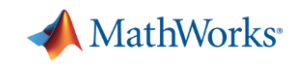

# **Commercial Example from Cadmus**

#### **Challenge**

Measure and evaluate the energy efficiency of residential homes and businesses based on data from onsite sensors

#### **Solution**

- Used **ThingSpeak** to collect up-to-the-minute temperature, humidity, and power usage data
- Used **MATLAB** to analyze and visualize the data

#### **Results**

- **Market opportunity seized**
- **Development effort cut by two-thirds**
- **Sensor networks quickly deployed**

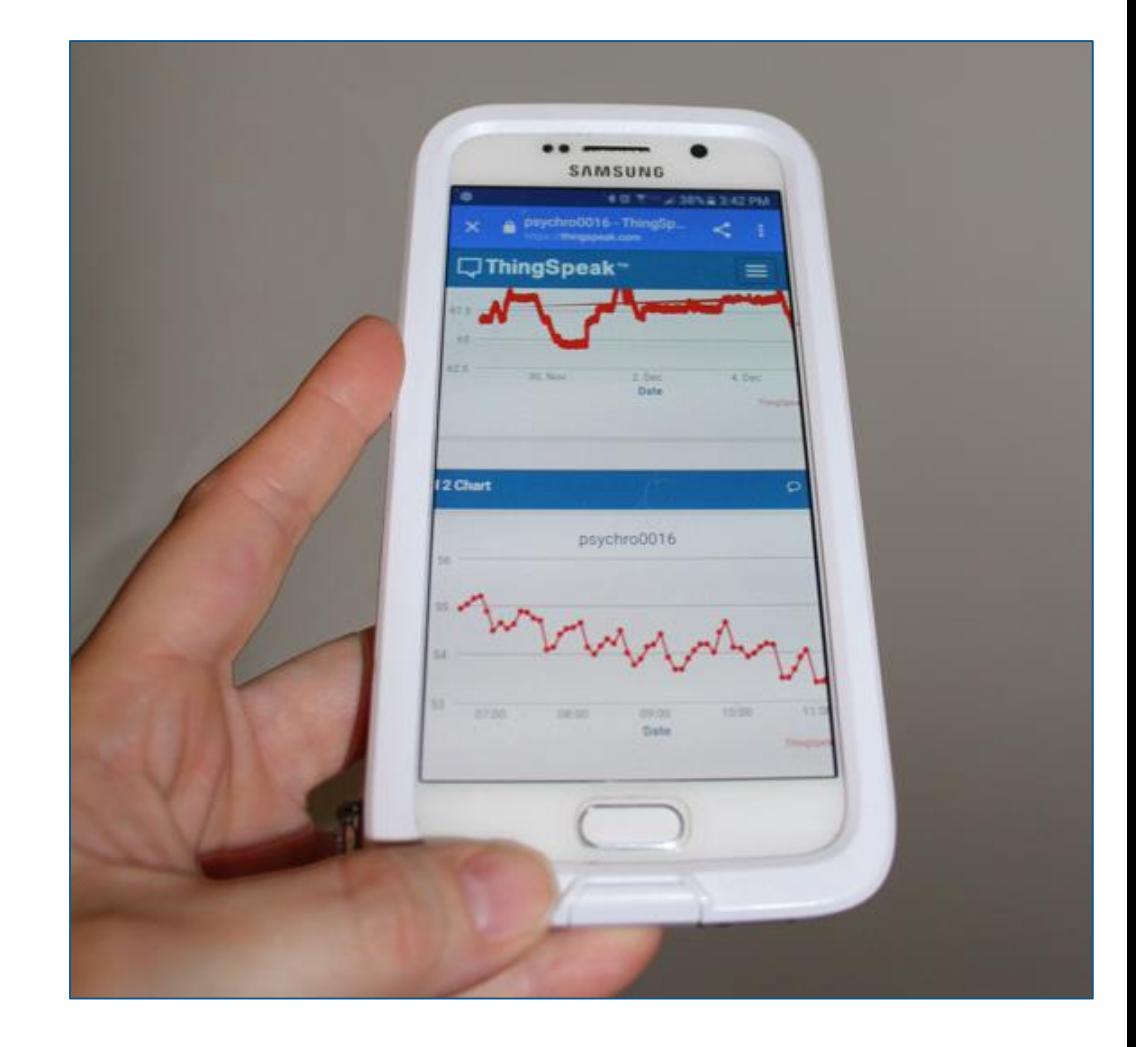

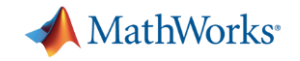

#### **Commercial Example from Cadmus**

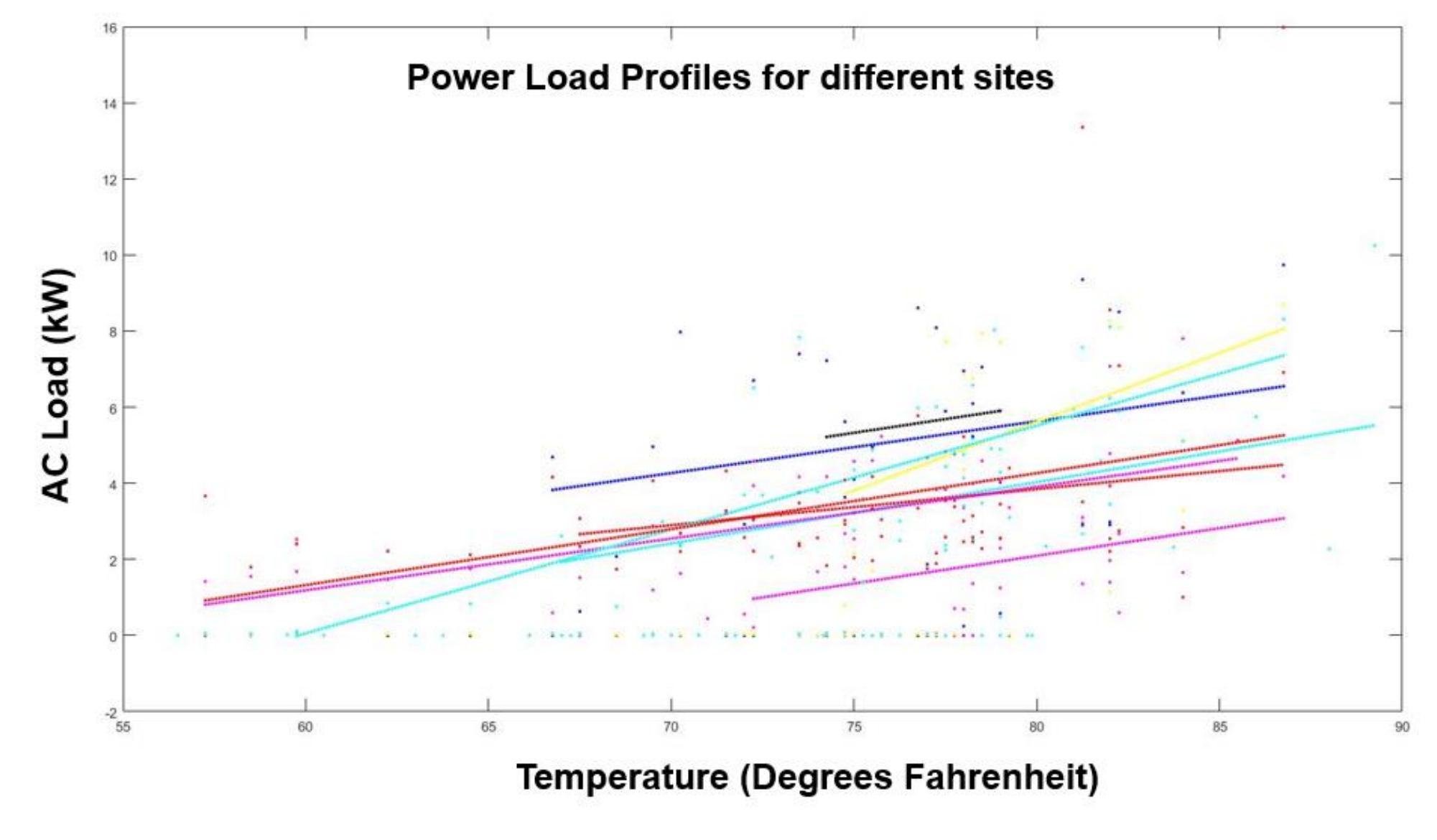

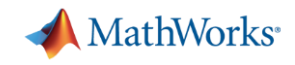

### **IoT Analytics Framework**

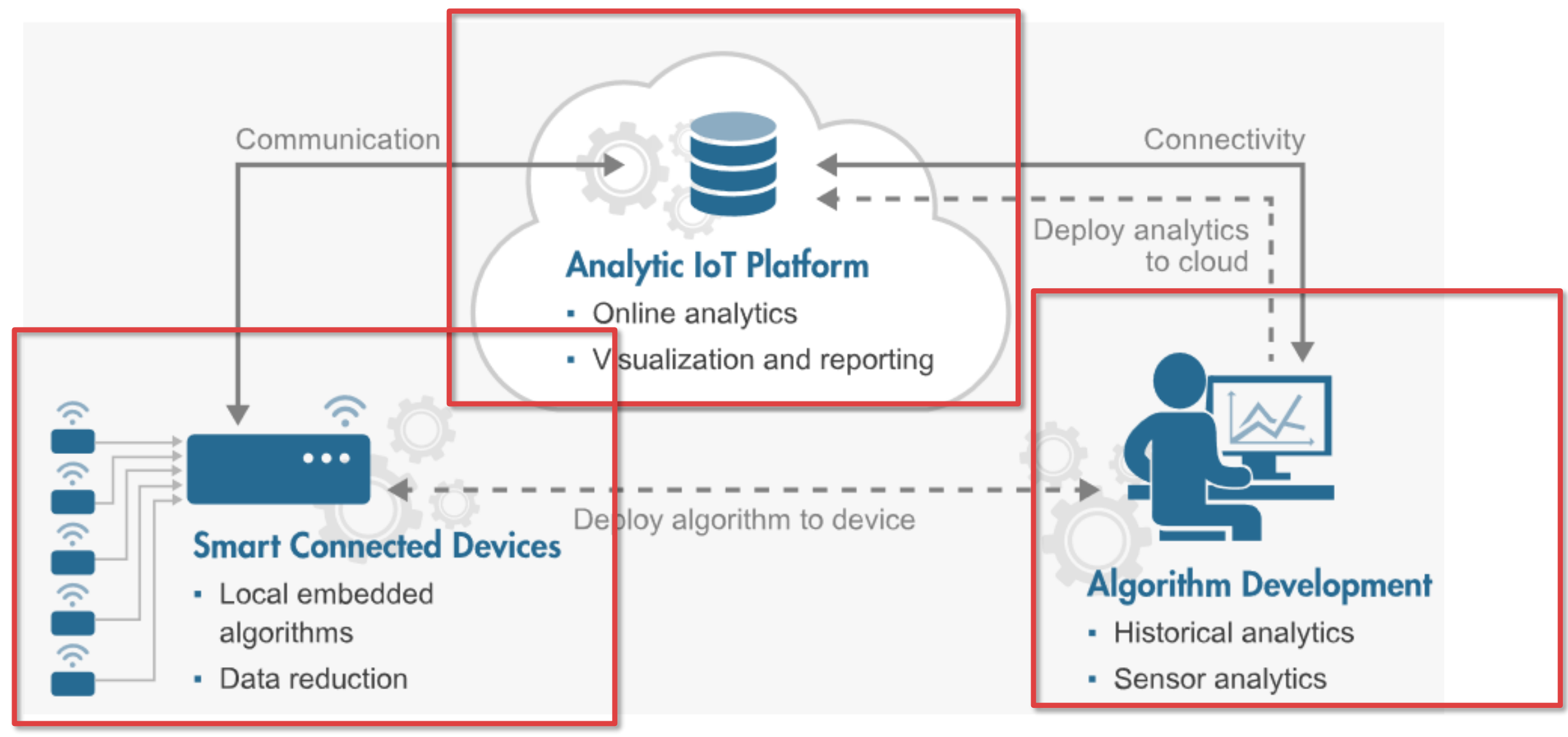

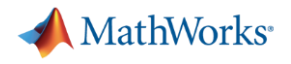

#### **IoT Analytics Challenges**

- **1. How do I develop my algorithms?**
- **2. How do I collect enough data to build my algorithm?**
- **3. How do I deploy my algorithms to the cloud?**
- **4. How do I deploy my algorithms on a smart device?**

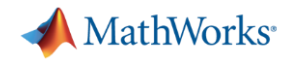

#### **IoT Analytics Challenges**

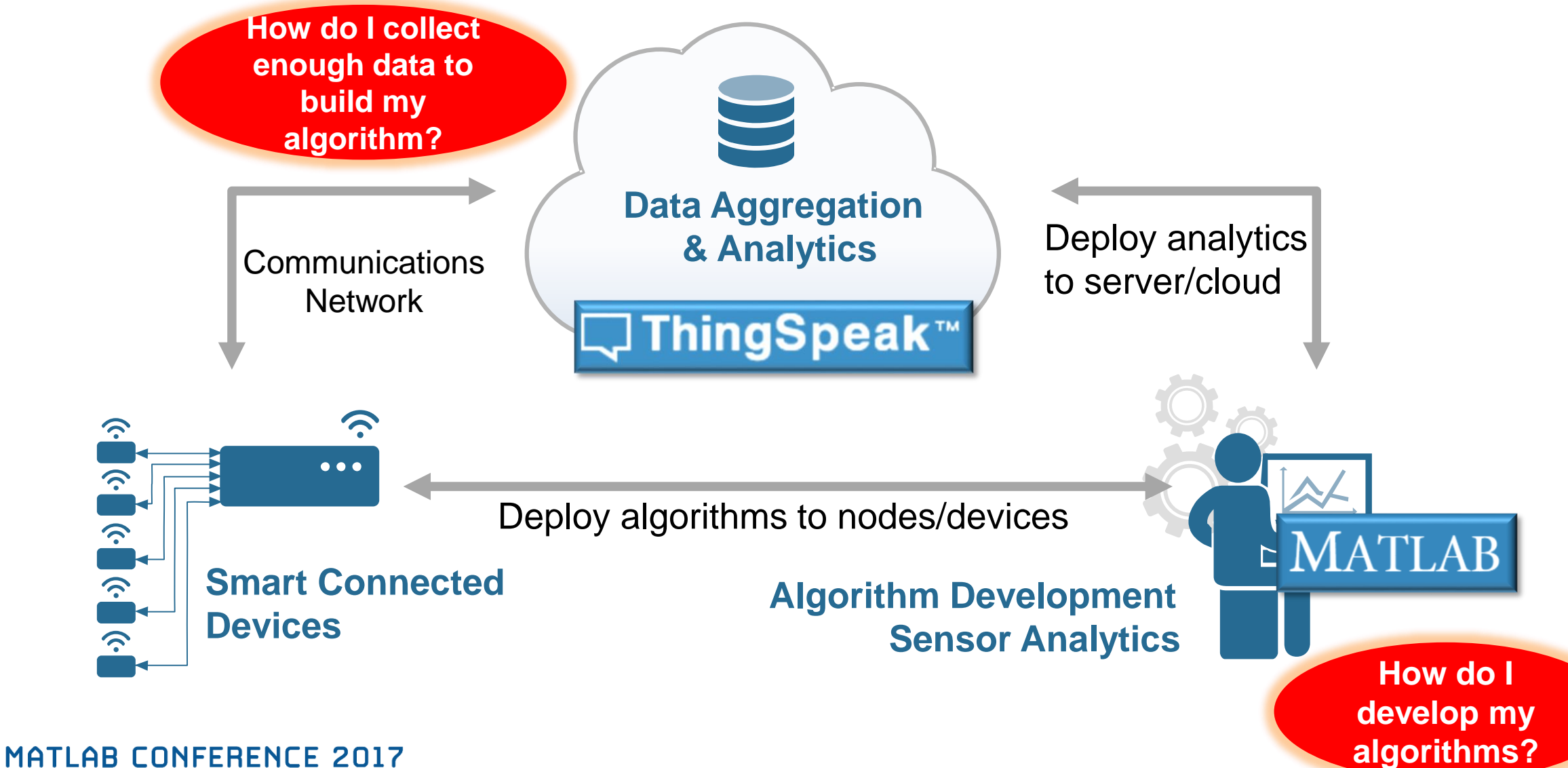

**9**

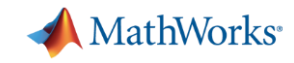

### **MATLAB Helps You Develop IoT Algorithms**

- **Real data is messy and** needs to be cleaned up
- **Missing data points** need to be handled
- **Features need to be** extracted
- **Predictions need to be** made

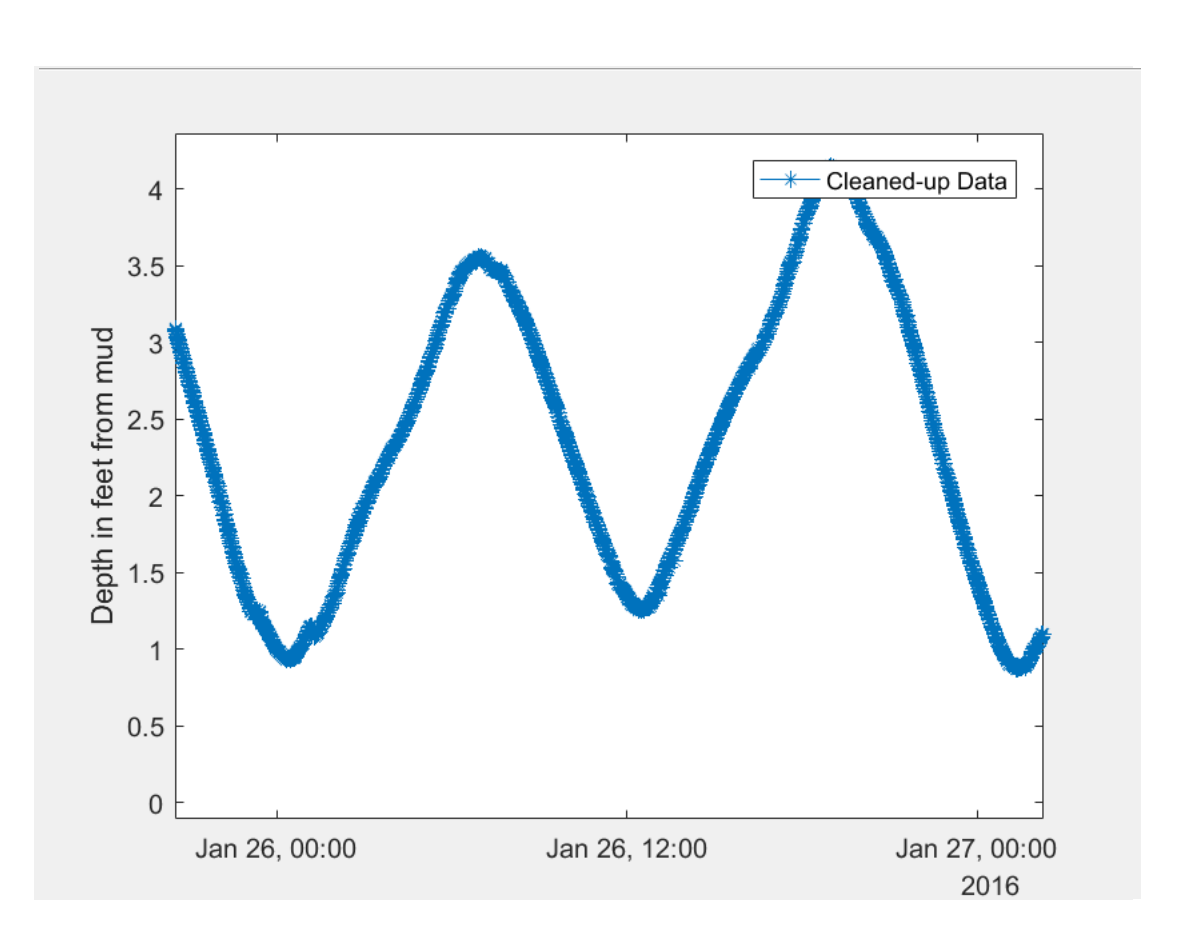

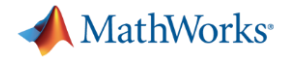

#### **What Is ThingSpeak?**

#### **Web Site For People Web Service for Devices**

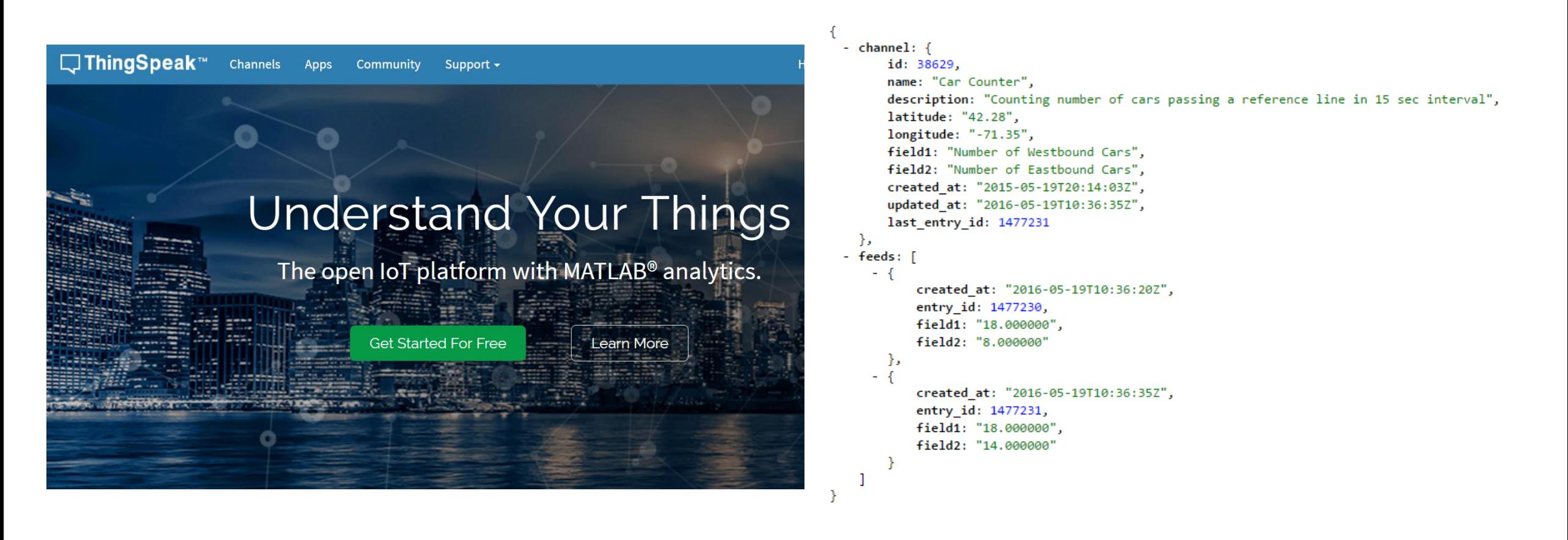

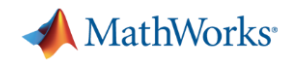

### **ThingSpeak Collects, Analyzes and Acts on Data**

- A new MathWorks web service hosted on AWS
- Lets you collect, analyze and act on data from "things"
- Evaluates **MATLAB** code in the cloud
- Over **130,000** users worldwide
- It's **free** to get started

# https://thingspeak.com

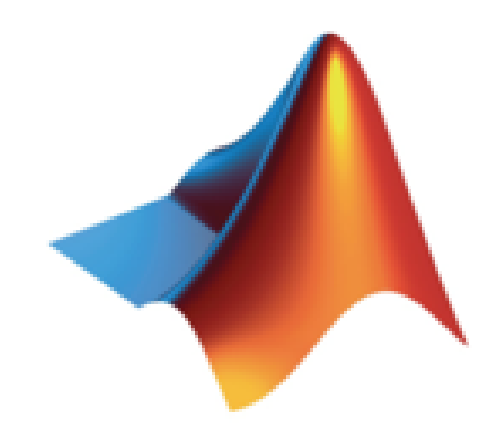

Dur Collect Lu Analyze  $\sqrt{\hat{c}}$  Act

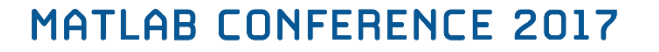

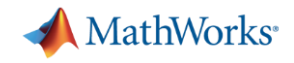

### **MATLAB Toolbox Access from ThingSpeak**

- When you are logged into ThingSpeak™ using your MathWorks<sup>®</sup> Account, you can use functions from the following toolboxes if you are licensed to use them:
	- [Statistics and Machine Learning Toolbox™](https://au.mathworks.com/help/stats/getting-started-12.html) (Statistics and Machine Learning Toolbox)
	- [Curve Fitting Toolbox™](https://au.mathworks.com/help/curvefit/getting-started-with-.html) (Curve Fitting Toolbox)
	- [Control System Toolbox™](https://au.mathworks.com/help/control/getting-started-with-control-system-toolbox.html) (Control System Toolbox)
	- [Signal Processing Toolbox™](https://au.mathworks.com/help/signal/getting-started-with-signal-processing-toolbox.html) (Signal Processing Toolbox)
	- [Mapping Toolbox™](https://au.mathworks.com/help/map/getting-started-with-mapping-toolbox.html) (Mapping Toolbox)
	- [System Identification Toolbox™](https://au.mathworks.com/help/ident/getting-started-1.html) (System Identification Toolbox)
	- [Neural Network Toolbox™](https://au.mathworks.com/help/nnet/getting-started-with-neural-network-toolbox.html) (Neural Network Toolbox)
	- **[DSP System Toolbox™](https://au.mathworks.com/help/dsp/getting-started-with-dsp-system-toolbox.html) (DSP System Toolbox)**
	- **Datafeed [Toolbox™](https://au.mathworks.com/help/datafeed/getting-started-with-datafeed-toolbox.html)** (Datafeed Toolbox)
	- [Financial Toolbox™](https://au.mathworks.com/help/finance/getting-started-with-financial-toolbox.html) (Financial Toolbox)
- Up to date info:<https://au.mathworks.com/help/thingspeak/matlab-toolbox-access.html>

#### MathWorks<sup>®</sup>

# **Custom Visualizations with ThingSpeak- Weather Station Example**

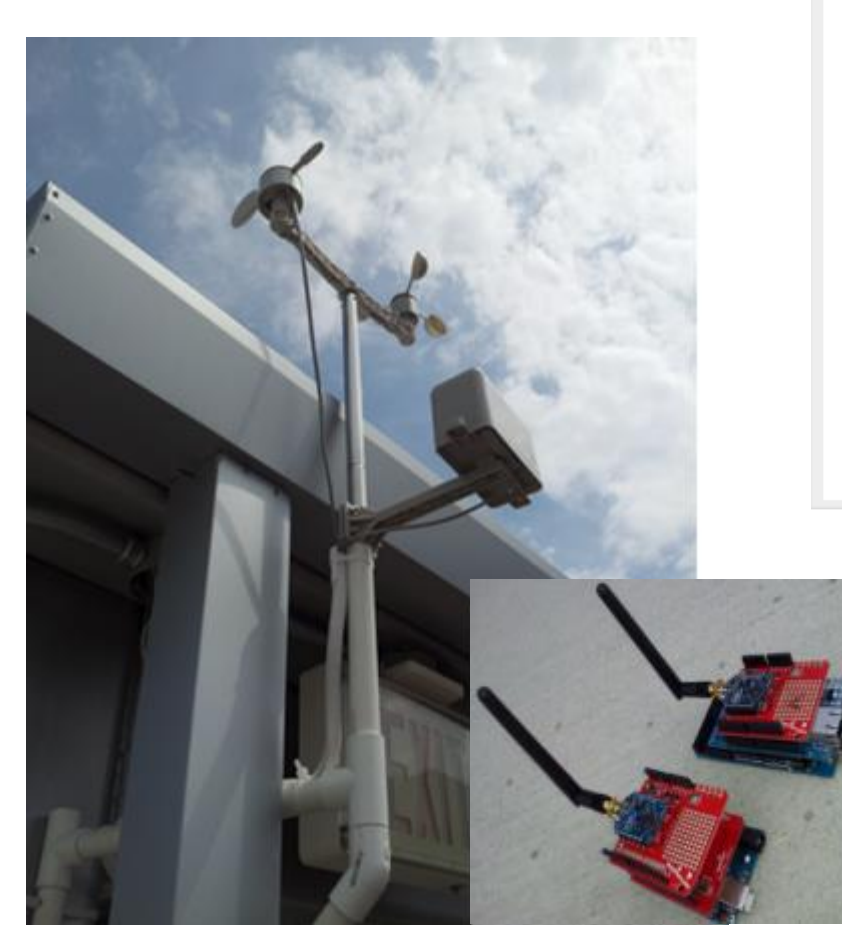

Natick Weather: Median Temp Overlay

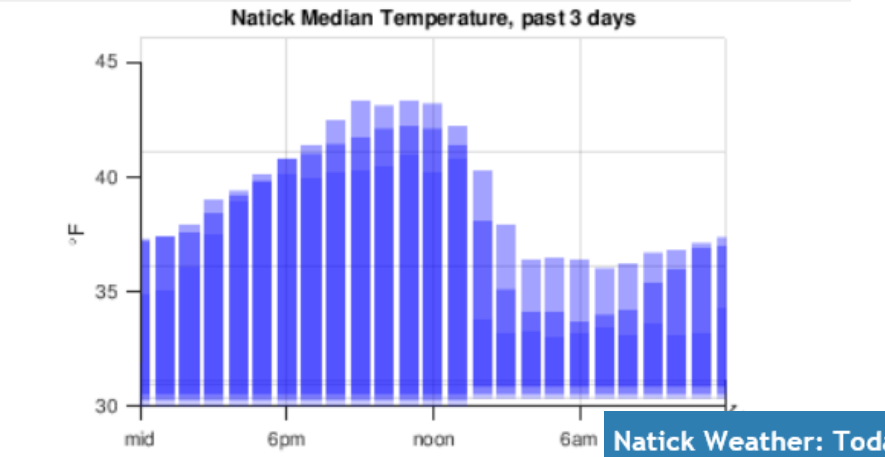

Natick Weather: Today's Weather

 $\circ$ 

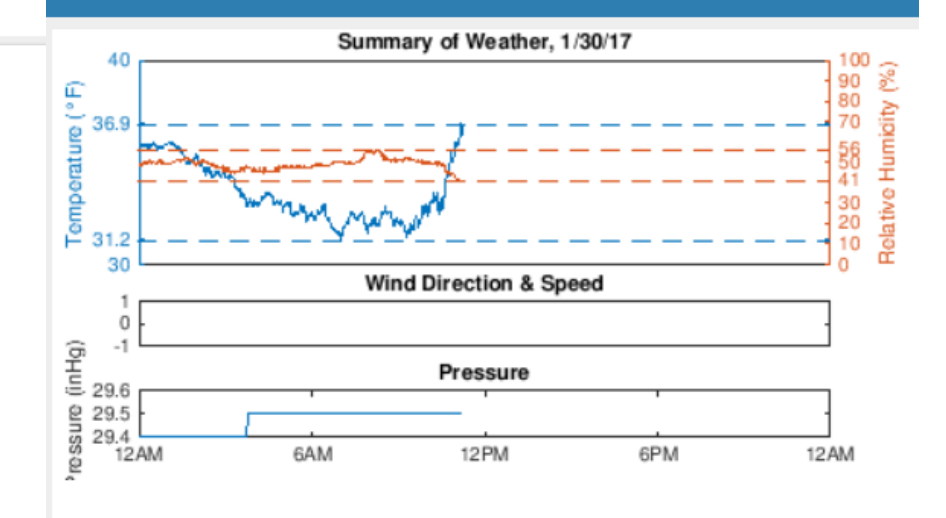

**MATLAB CONFERENCE 2017** 

 $\varphi$ 

# **Custom Visualizations with ThingSpeak- Weather Station Example**

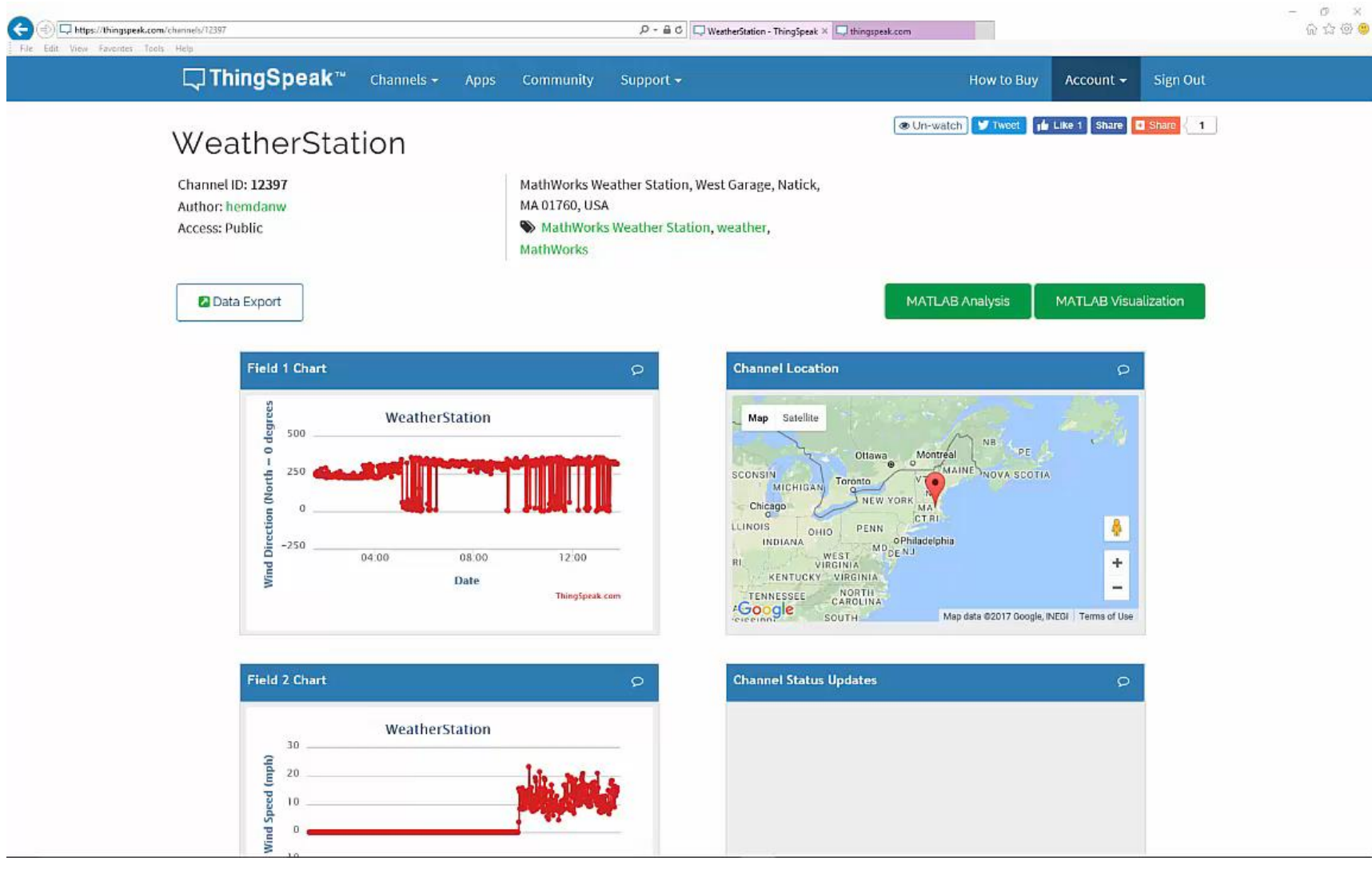

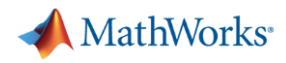

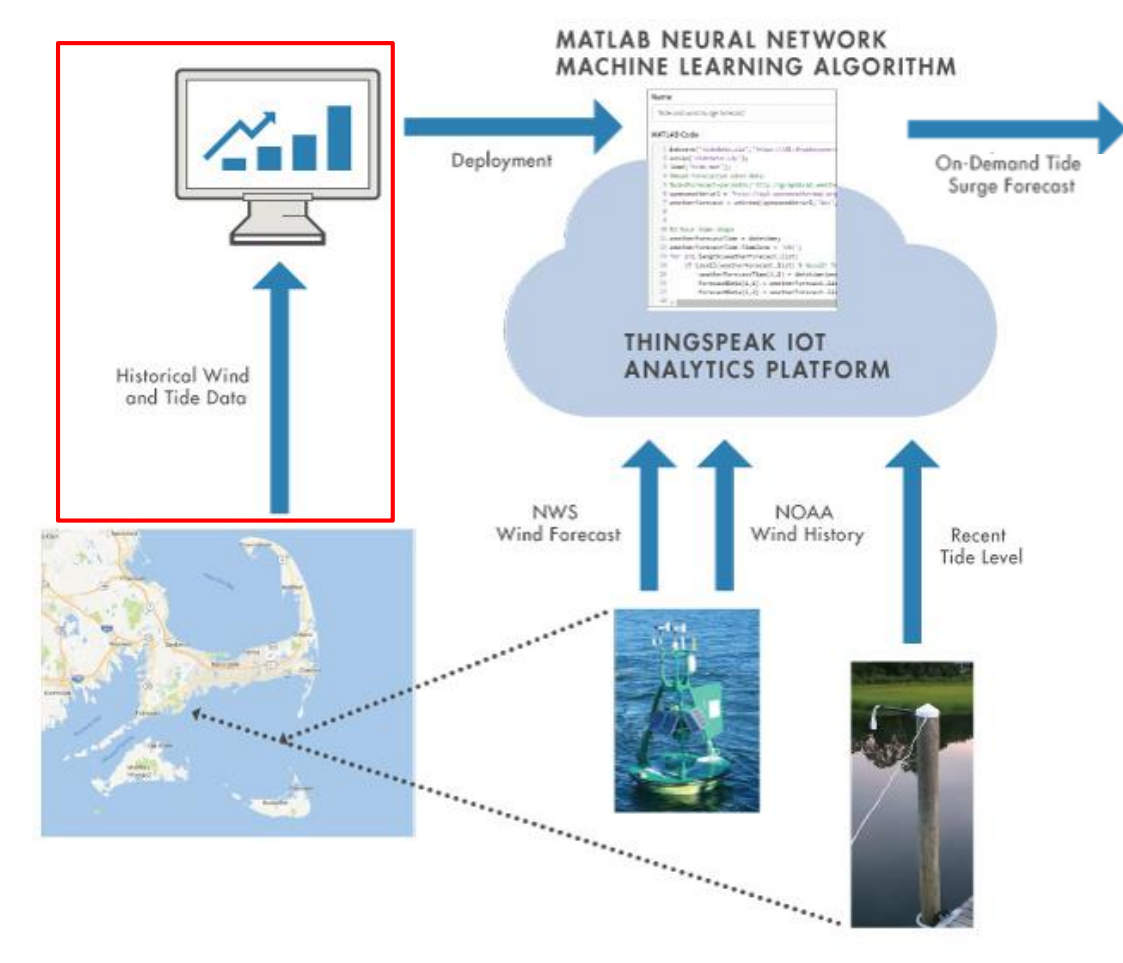

**Problem:** Common for boats to get stuck due to unusually low tides caused by certain windsMATLAB CONFERENCE 2017

```
Tive Editor - C:\Users\ewetjen\AppData\Local\Temp\Temp1_NeuralTideWindForecast.zip\NeuralTidesForecast-13-public.mlx [Read O
 Tide forecast.m X NeuralTidesForecast-13-public.mlx X NeuralTidesForecast-13-public-eric.m X historicalcleanUp.m
  stressN24 = movement (stressN. [24 0]. 'Endpoints' 'fill'):
  stressE3 = movmean(stressE, [3 0], 'Endpoints', 'fill');
  stressE6 = movmean(stressE, [6 0], 'Endpoints', 'fill');stressE12 = movmean(stressE, [12 0], 'Endpoints', 'fill');
  stressE24 = movement(streesE, [24 0].'Endpoints'. 'fill');neuralInSimple=[tideForecastHourly,stressN,stressN3,stressN6,stressN12,stressN24,...
      stressE, stressE3, stressE6, stressE12, stressE24];
  tideActual = tideResampled - MLLWmud;
  neuralOutSimple=tideActual;
Train a Fitting neural network
 % Solve an Input-Output Fitting problem with a Neural Network
 % Script generated by Neural Fitting app
  % Created 16-Sep-2016 10:38:24
  % This script assumes these variables are defined:
  96neuralInSimple - input data.
  96neuralOutSimple - target data.
  x = neuralInSimple;
  t = neuralOutSimple'% Choose a Training Function
  % For a list of all training functions type: help nntrain
 % 'trainlm' is usually fastest.
  % 'trainbr' takes longer but may be better for challenging problems.
  % 'trainscq' uses less memory. Suitable in low memory situations.
  trainFcn = 'trainlm'; % Levenberg-Marquardt backpropagation.
  % Create a Fitting Network
  hiddenLayerSize = 15;network = filter(hiddenLayerSize, trainFcn);% Choose Input and Output Pre/Post-Processing Functions
  % For a list of all processing functions type: help nnprocess
  network netWind.input.processFcns = {'removeconstantrows','mapminmax'};
  netWind.output.processFcns = {'removeconstantrows','mapminmax'};
  % Setup Division of Data for Training, Validation, Testing
  % For a list of all data division functions type: help nndivide
  netWind.divideFcn = 'dividerand'; % Divide data randomly
  netWind.divideMode = 'sample'; % Divide up every sample
  networknetWind.divideParam.trainRatio = 70/100;
  netWind.divideParam.valRatio = 15/100;
  netWind.divideParam.testRatio = 15/100;
```
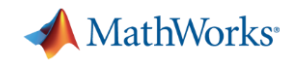

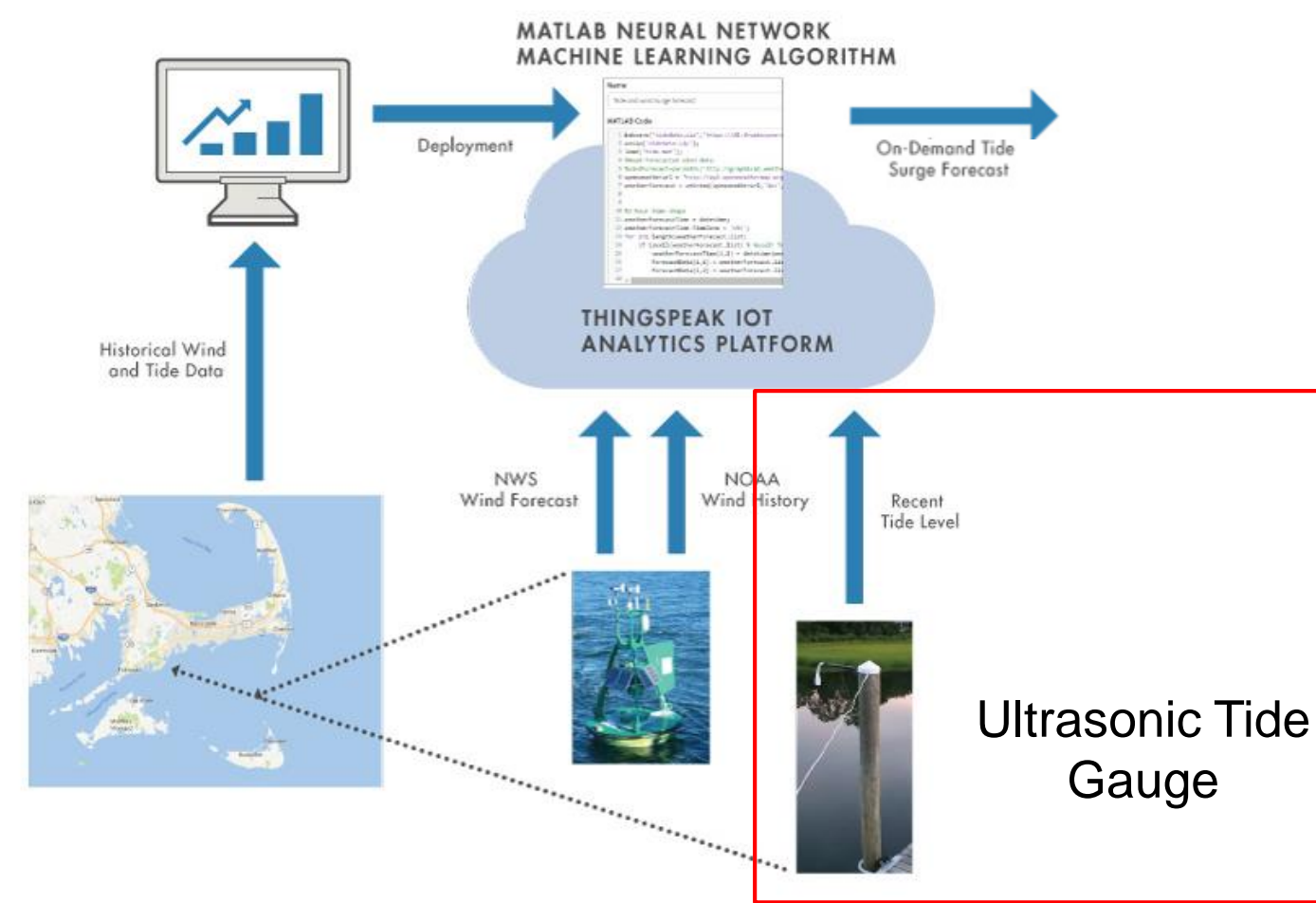

**Problem:** Common for boats to get stuck due to unusually low tides caused by certain winds **MATLAB CONFERENCE 2017** 

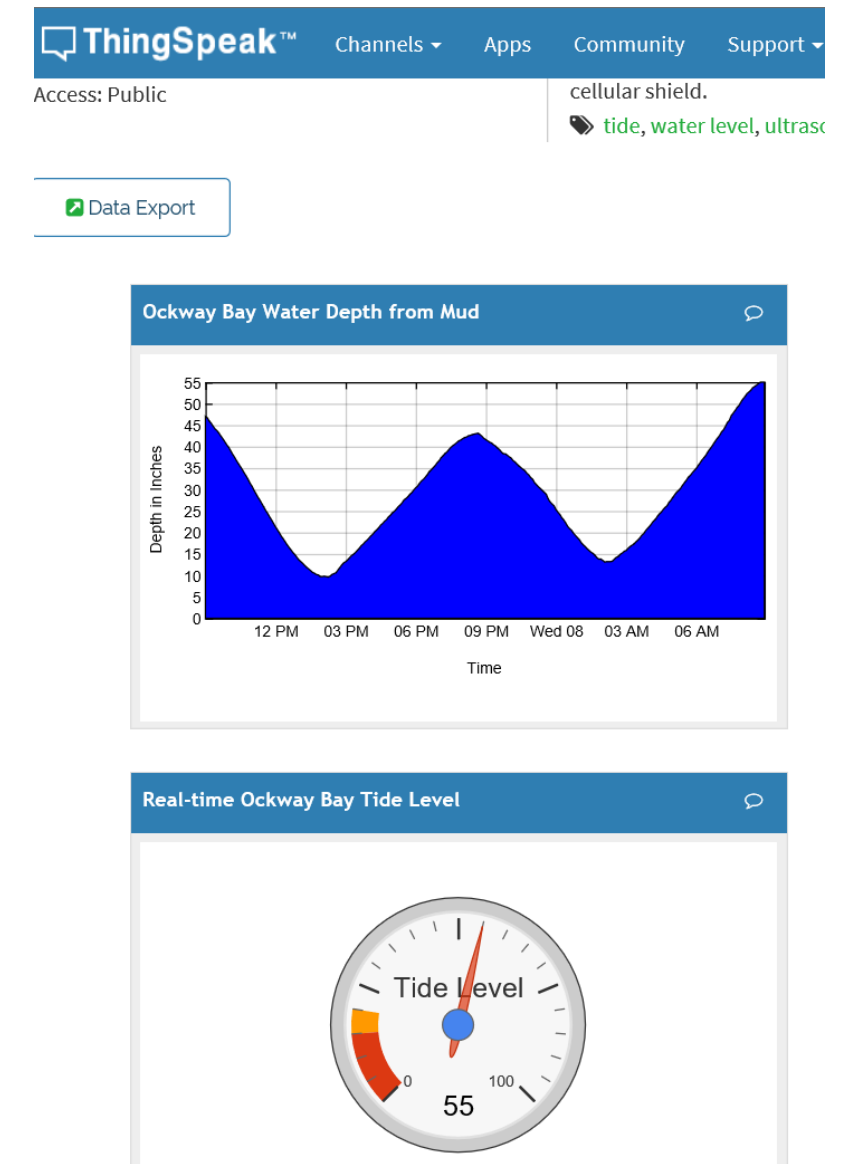

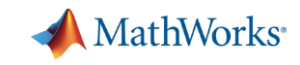

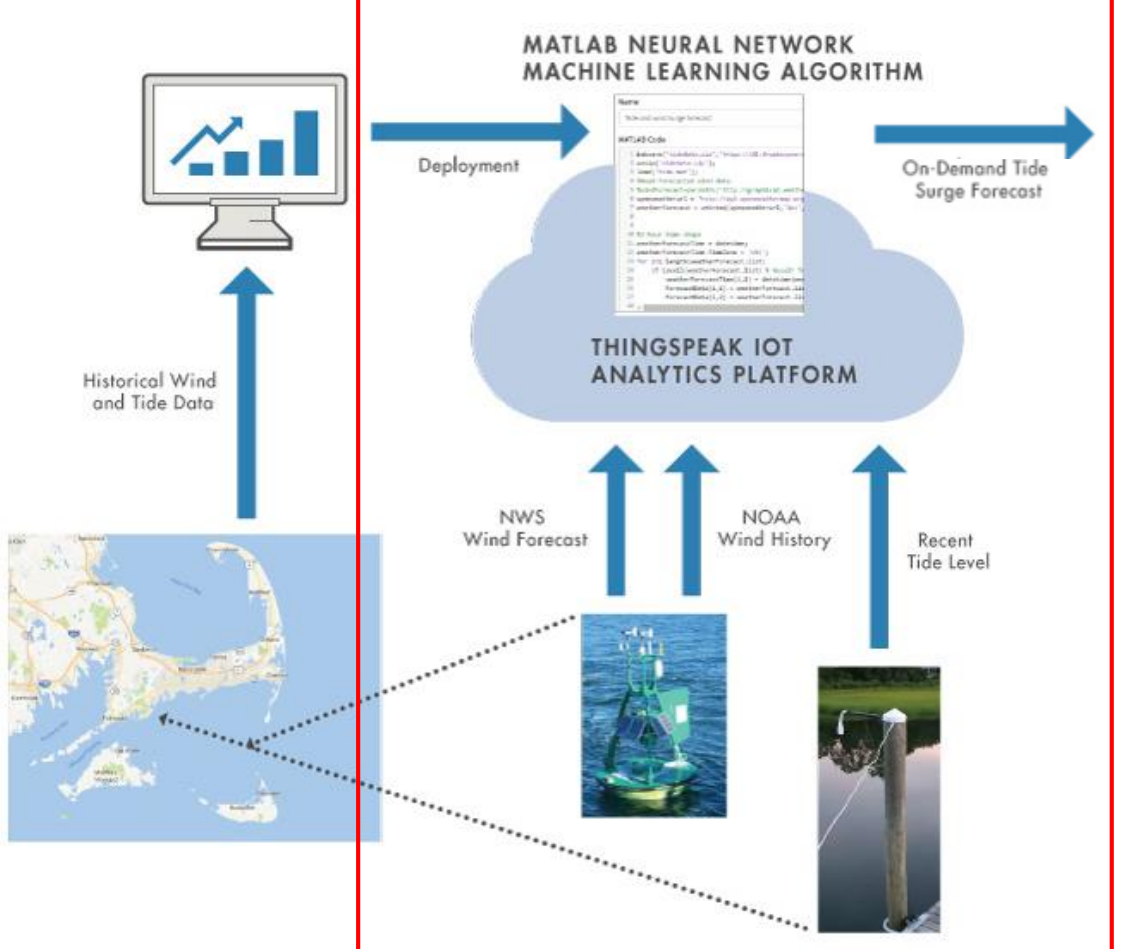

**Problem:** Common for boats to get stuck due to unusually low tides caused by certain winds**MATLAB CONFERENCE 2017** 

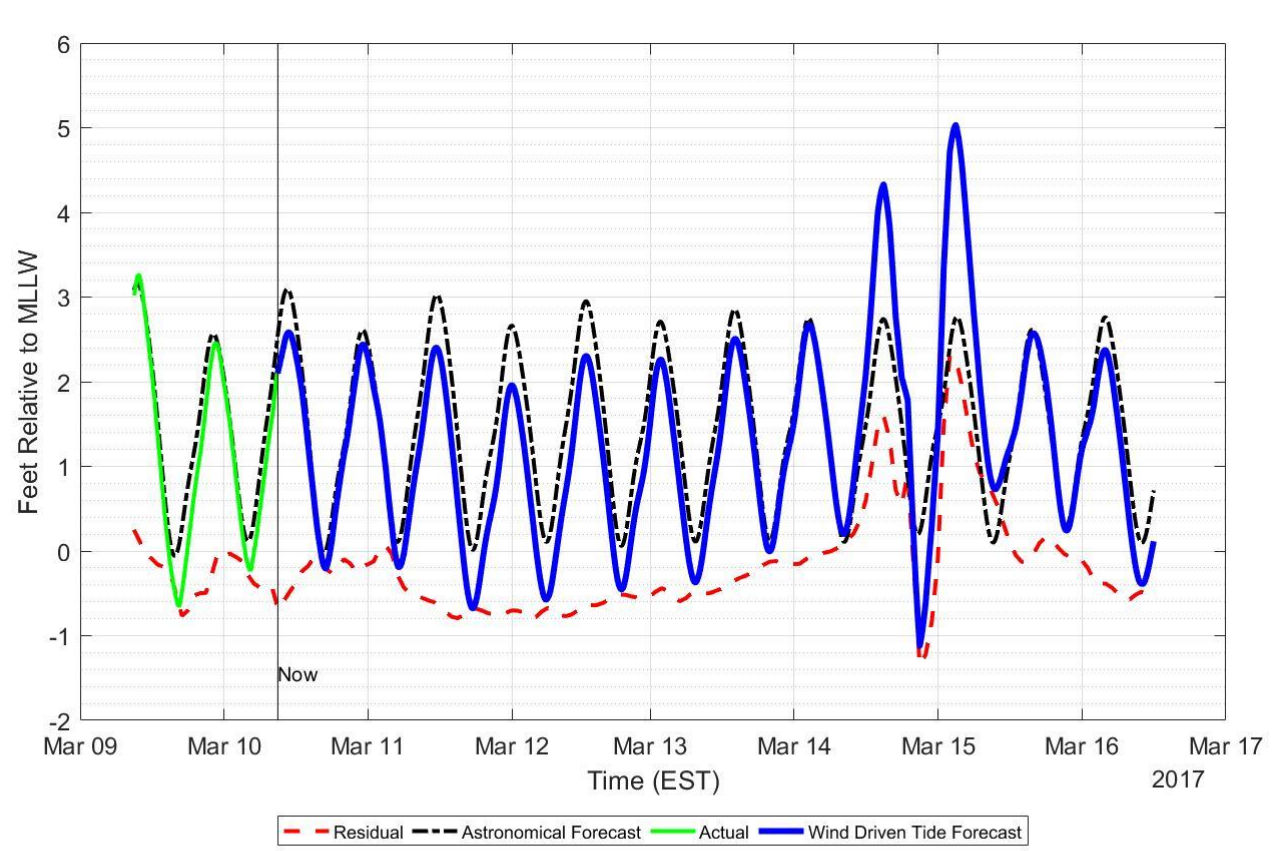

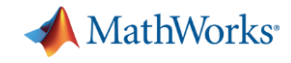

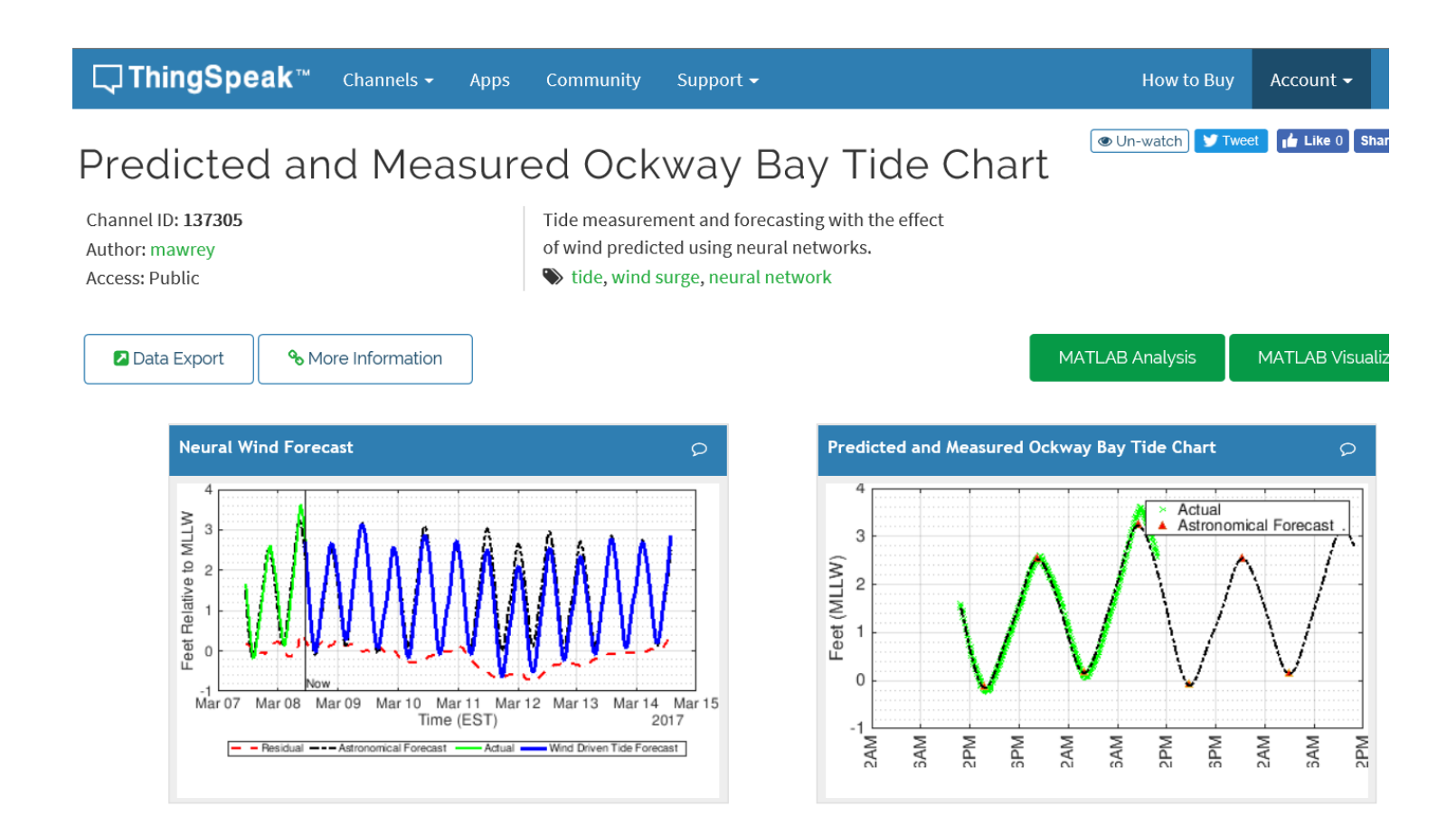

- Analytics on the cloud
- Visualisation accessible from ThingSpeak website
- No infrastructure setup or custom web development

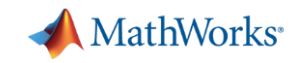

#### **MATLAB and ThingSpeak: Customer Testimonial**

*"In just a few months, we implemented a new service that measures and analyzes temperature and humidity changes in dozens—and soon hundreds—of homes.*

*Without MATLAB and ThingSpeak, we would still just be talking about it. Instead, we're already pitching this service to utilities. That is a huge competitive advantage for our company."*

Dave Korn, VP of engineering at Cadmus

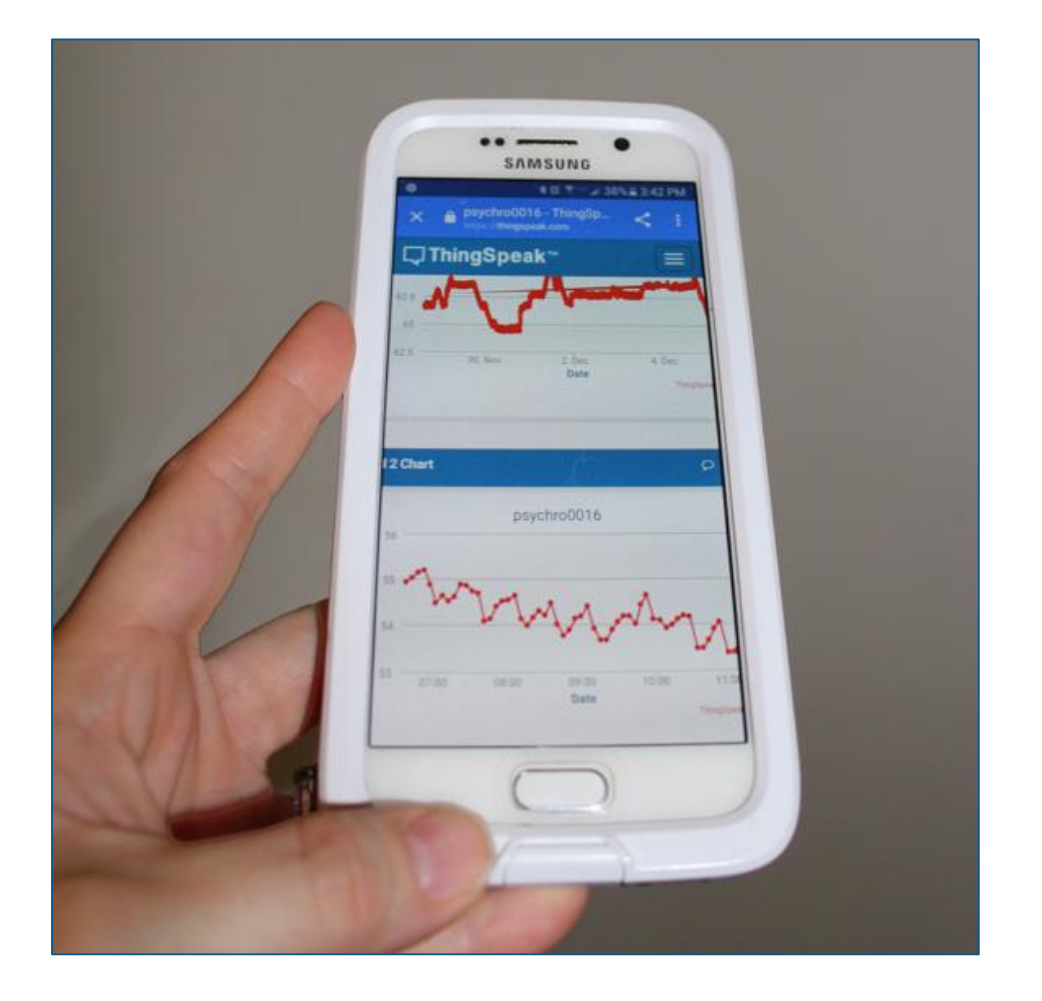

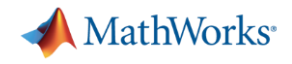

#### **IoT Analytics Challenges**

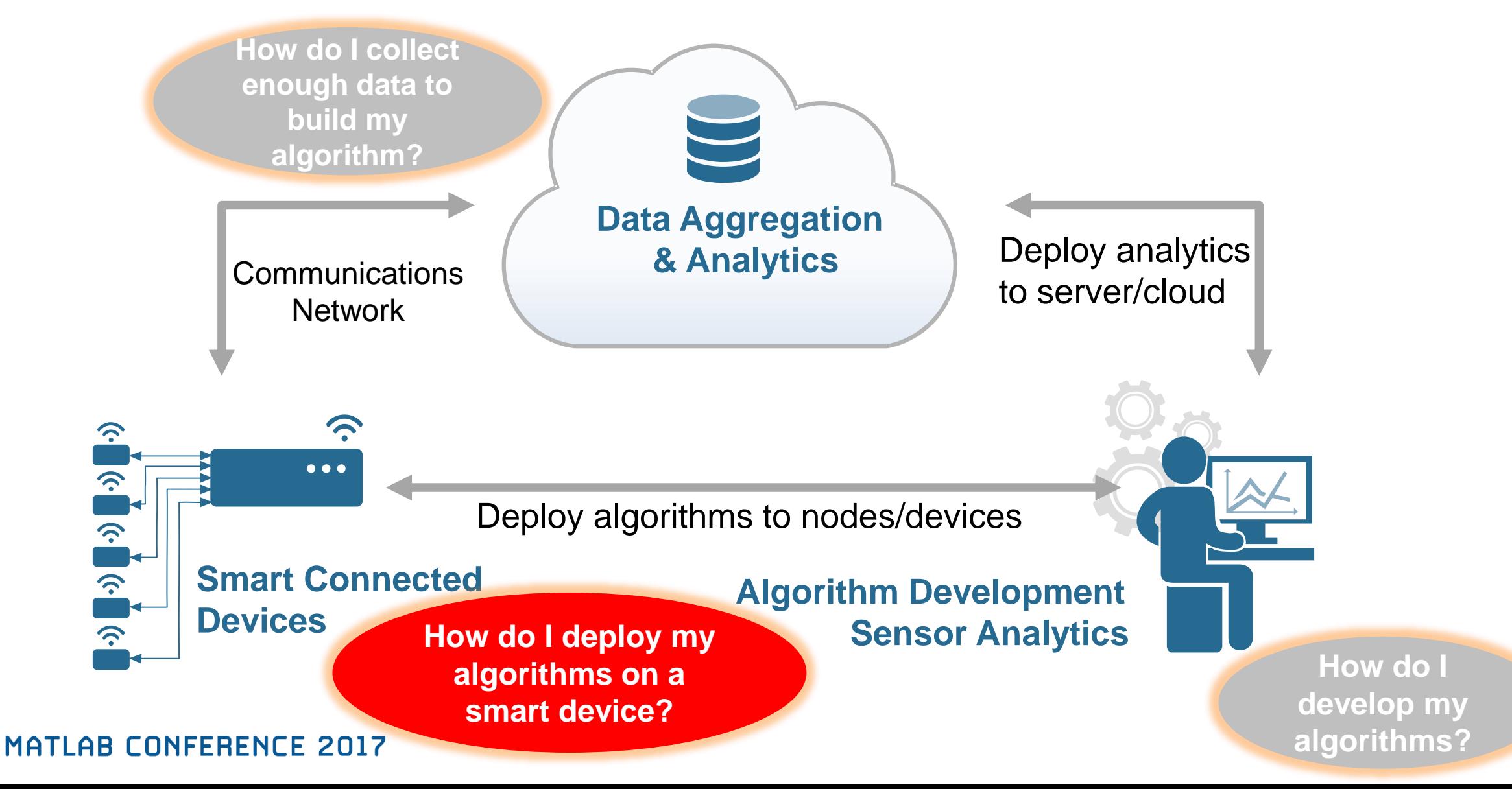

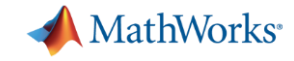

#### **Development of Smart Connected Devices**

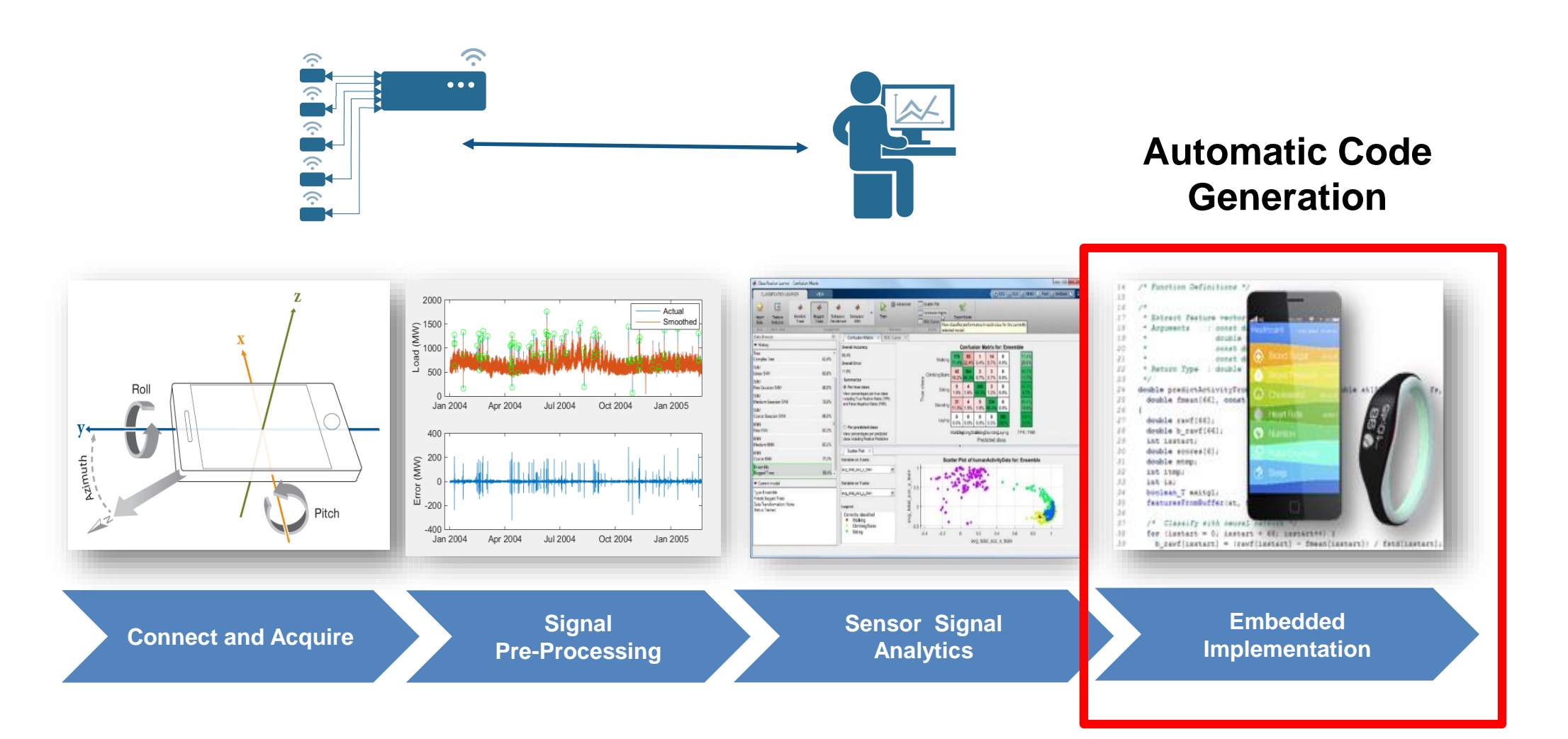

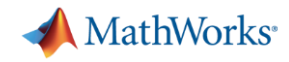

# **Reduce Data Transfer with Smart Connected Devices**

#### **Objectives**

- Measure, explore, discover traffic patterns
- Provide traffic information without sending live video

#### **Solution**

- RaspberryPi + webcam
- **Automated deployment of vision algorithms on embedded sensor**

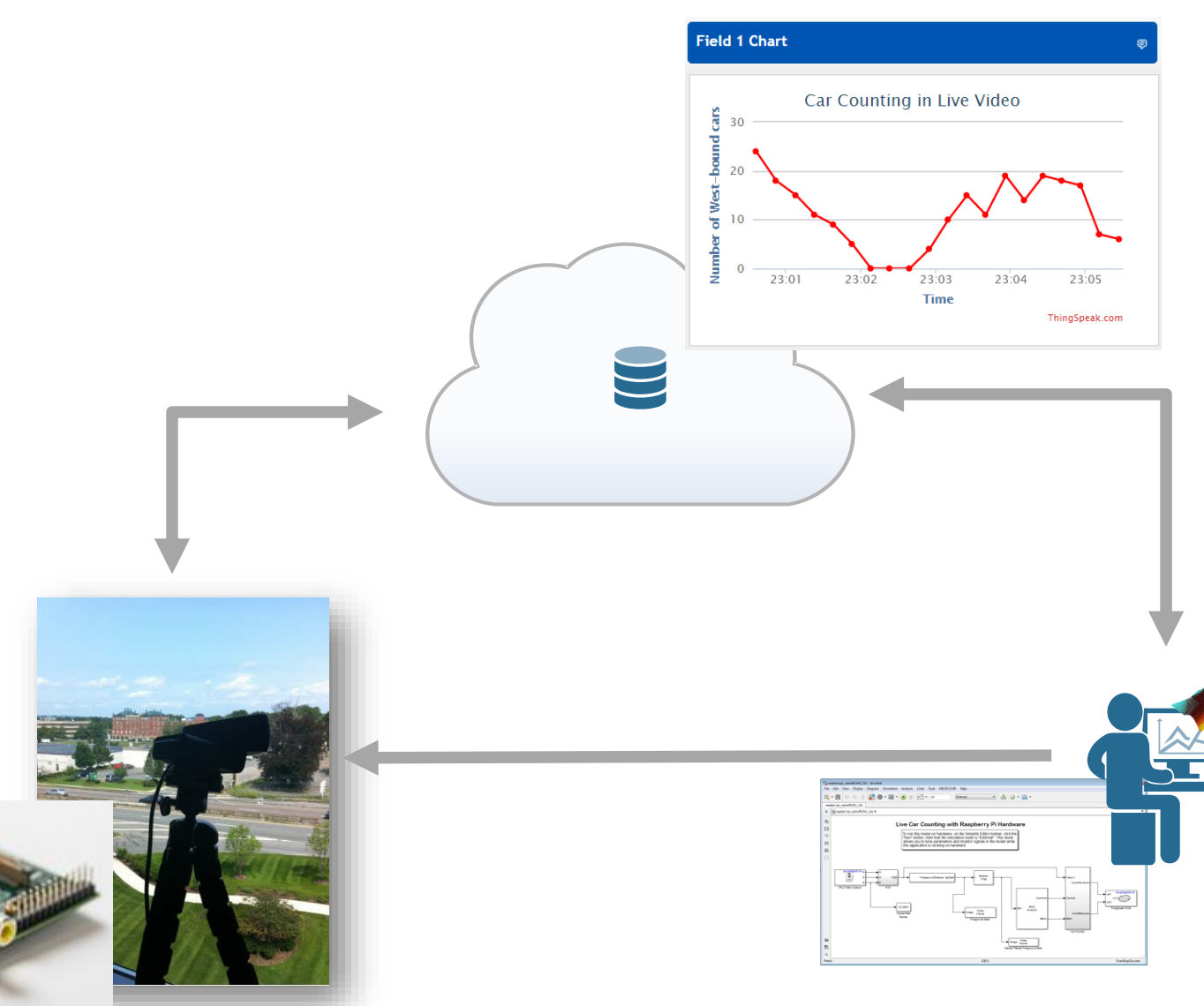

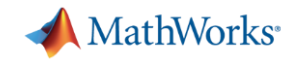

# **Developing Embeddable Analytics with Simulink**

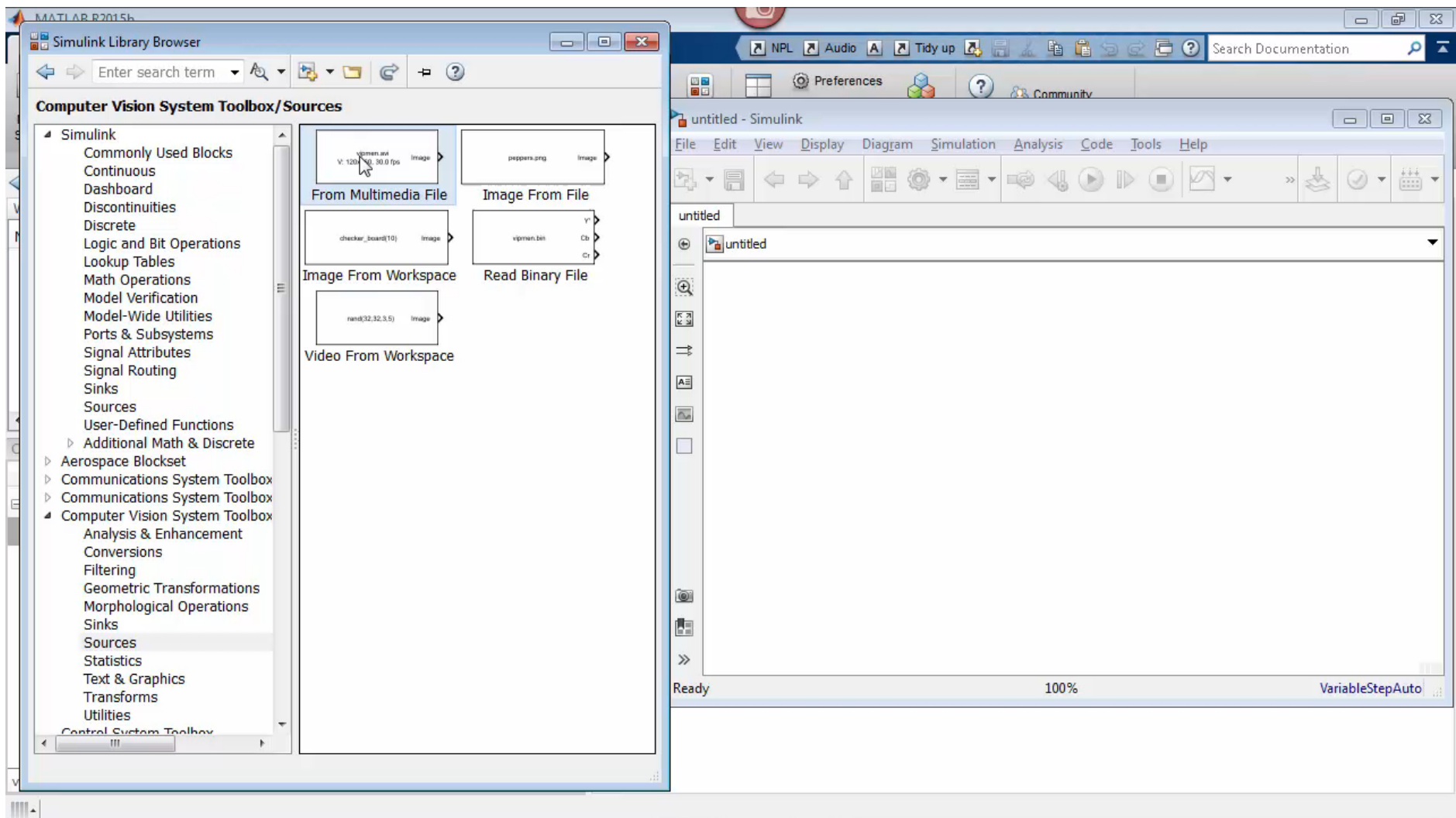

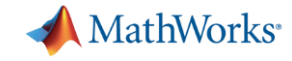

#### **From Data to Insight**

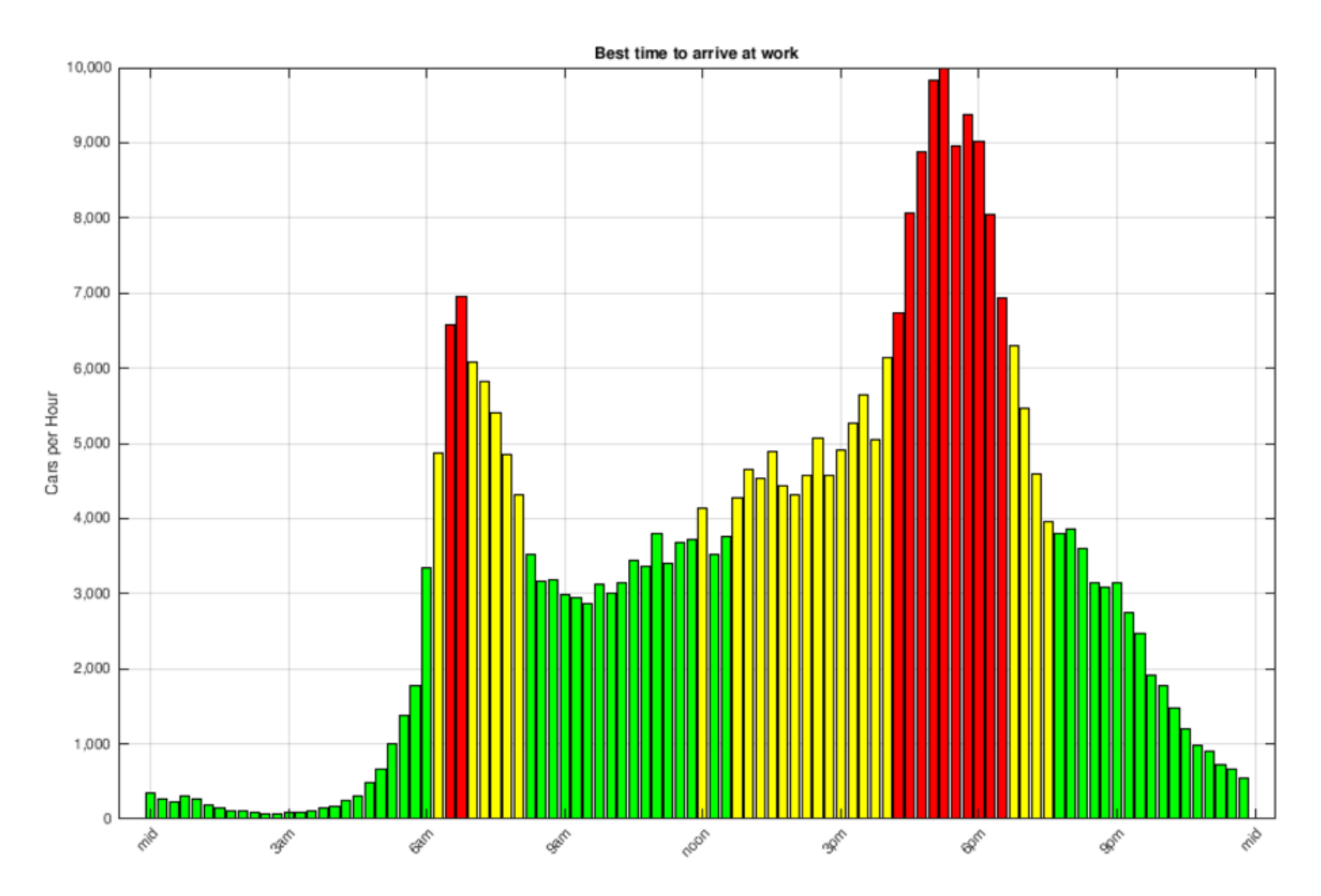

# **When should I go to work?**

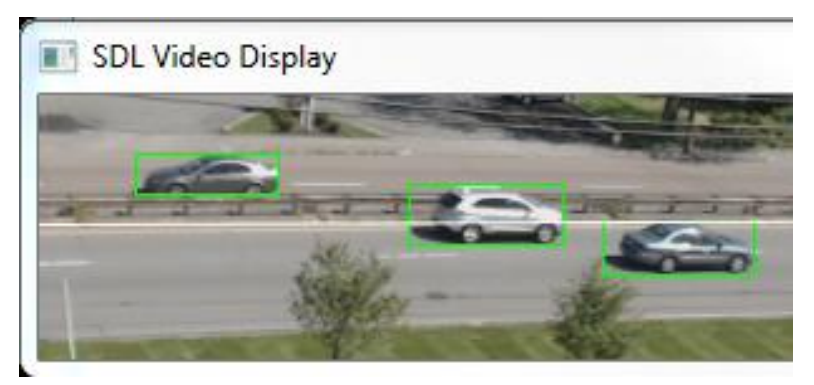

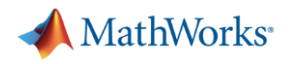

### **MATLAB and Simulink Help Design Smart Connected Devices**

- Gather data from sensors using I2C/SPI and other interfaces
- Use pre-built libraries for signal processing , computer vision, machine learning and more
- Automatically generate C / C++ and HDL code
- **Hardware Support Packages for a wide variety of devices**

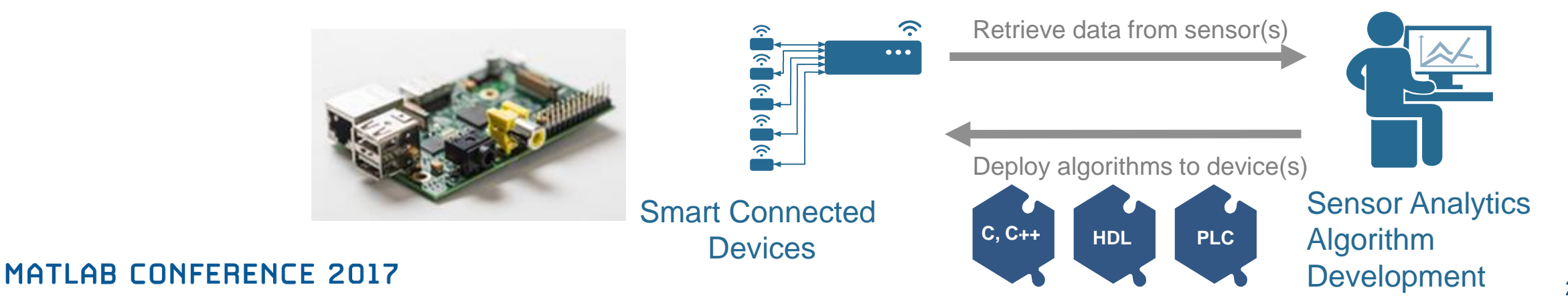

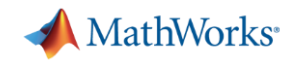

# **Ono Sokki Reduce Development Time for Smart Device**

#### **Challenge**

- Develop a high-precision speedometer (within 0.1 km/h) using inertial measurement unit sensors.
- Very tight deadline

#### **Technology Applied**

- Model, simulate and verify complex algorithms in Simulink
- Use automatic C code generation to deploy the algorithm onto an embedded device

#### **Results**

- Development time cut significantly
- Project was completed well ahead of schedule
- **Easier to maintain, and fewer bugs**

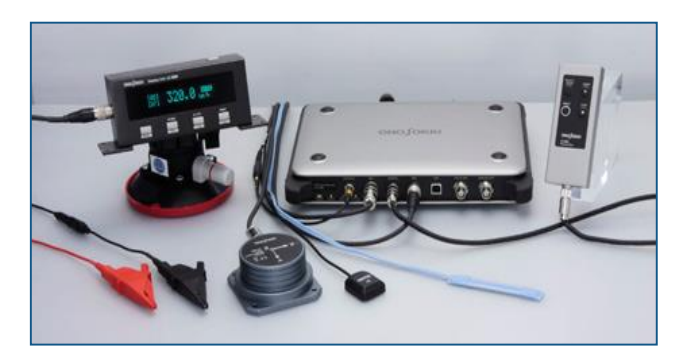

**LC-8100 GPS Speedometer System.**

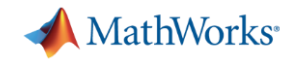

### **Ono Sokki Reduce Development Time for Smart Device**

"With MathWorks tools we have a seamless Develop a high-precision speedometer (within 0.1 km/h) using environment for development, simulation, code generation, and processor-in-the-loop verification. **Technology Applied**  $\blacksquare$  simulate and verify complex algorithms in  $\blacksquare$ **The advantages over hand-coding in C can't be overestimated."**

**Kazuhiro Ichikawa, Ono Sokki**ng the algorithm on the algorithm on the algorithm on  $\mathbf{K}$ 

#### **Results**

- Development time cut significantly
- Project was completed well ahead of schedule
- **Easier to maintain, and fewer bugs**

#### **MATLAB CONFERENCE 2017**

embedded device

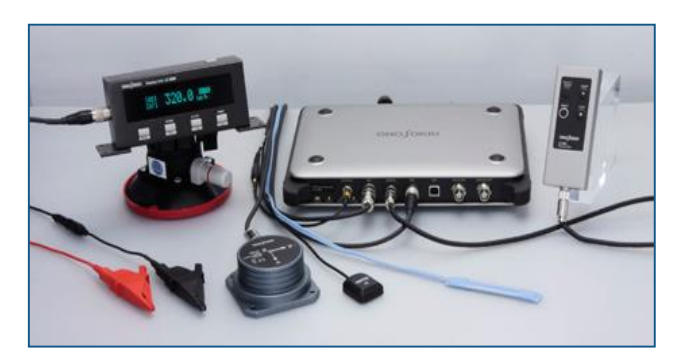

**LC-8100 GPS Speedometer System.**

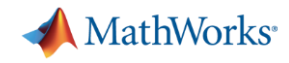

### **IoT Analytics Challenges**

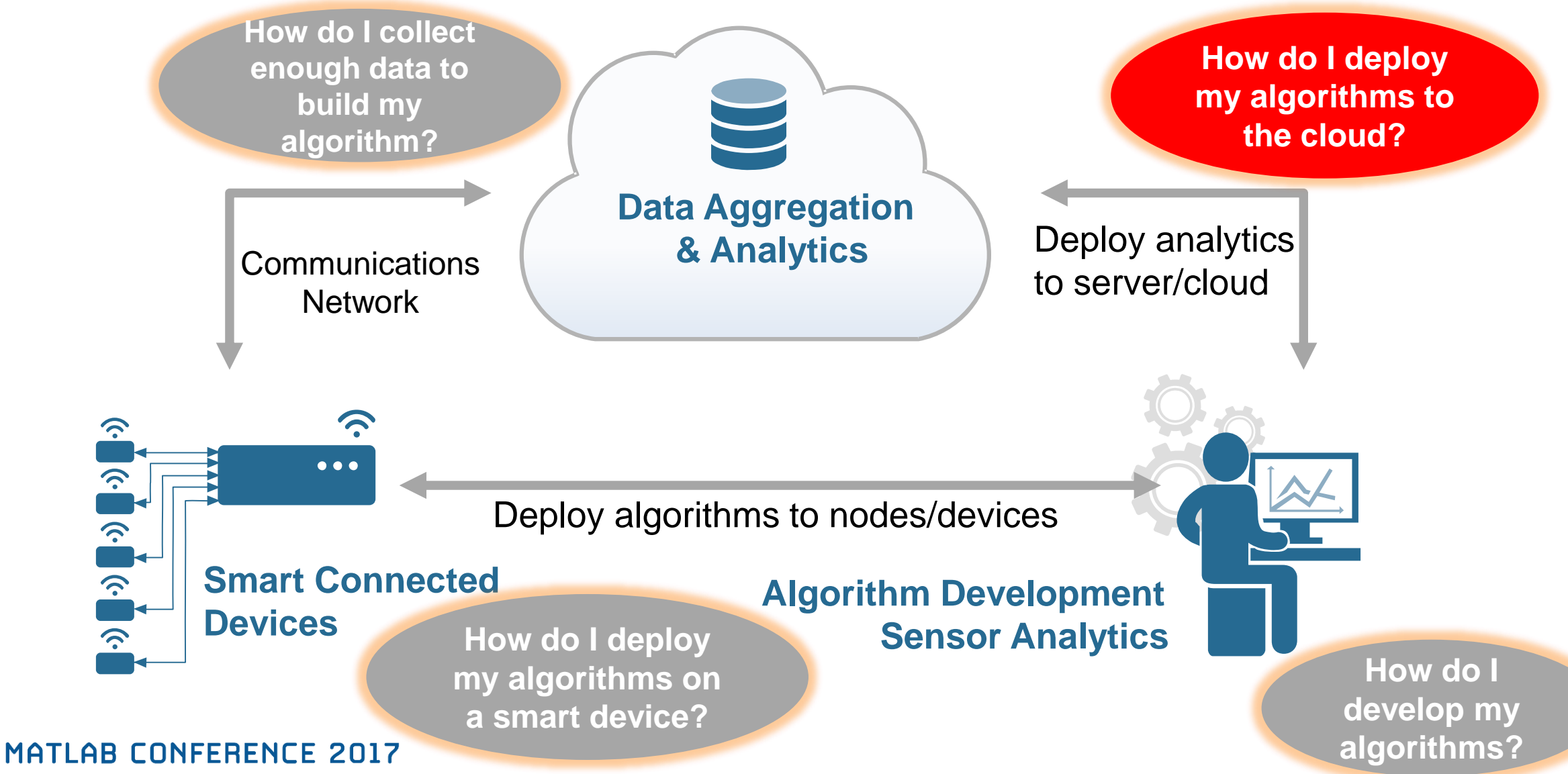

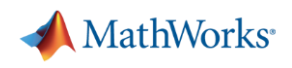

# **ThingSpeak for Small Scale Deployment**

- A few thousand devices or less Quickly build a "Proof of Concept" IoT System
	- No need to build/manage web servers and databases

**G** 

 $\hat{C}$ 

 $|\hat{\mathbf{y}}|$ 

 $|\hat{\cdot}|$ 

 $\hat{C}$ 

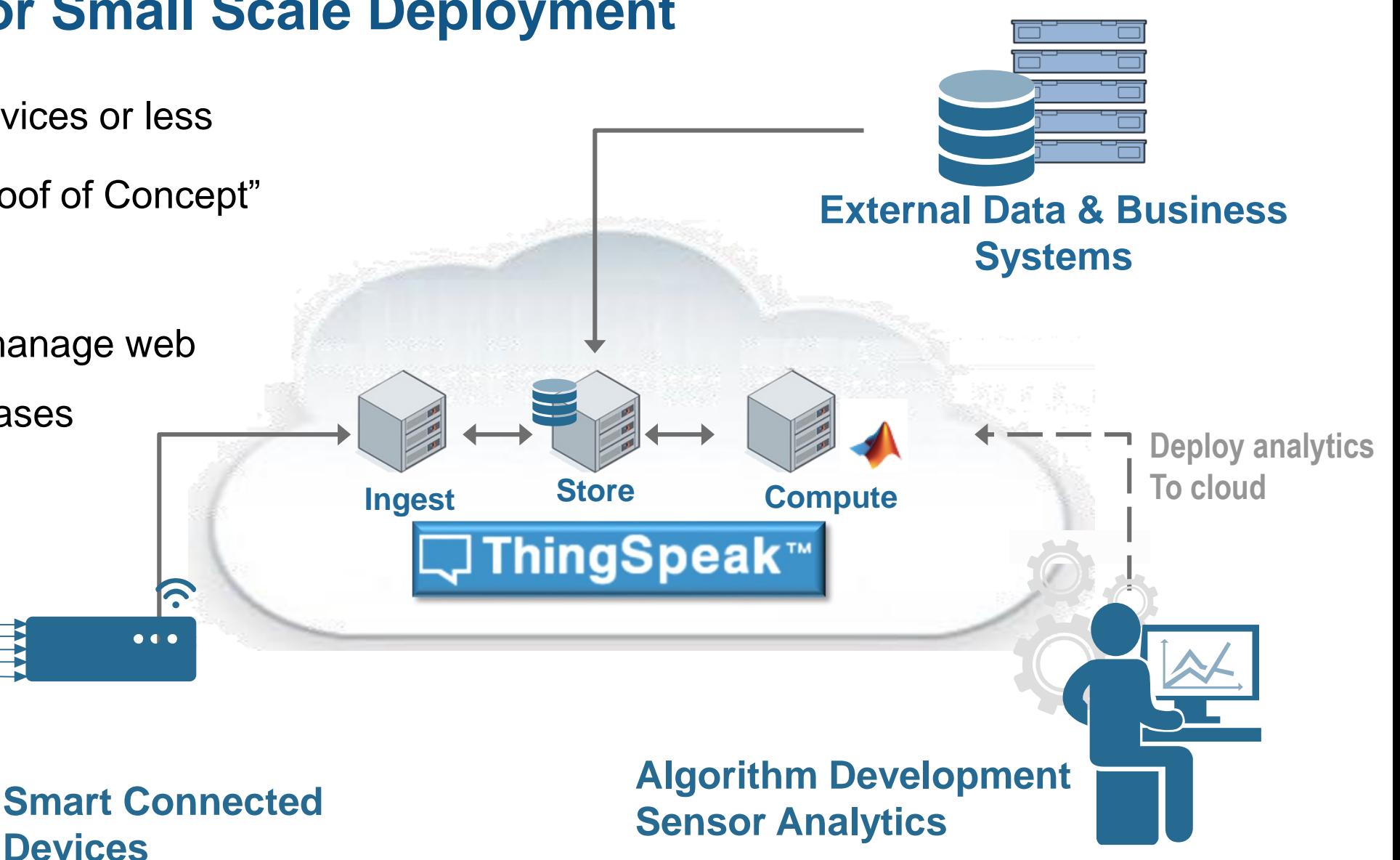

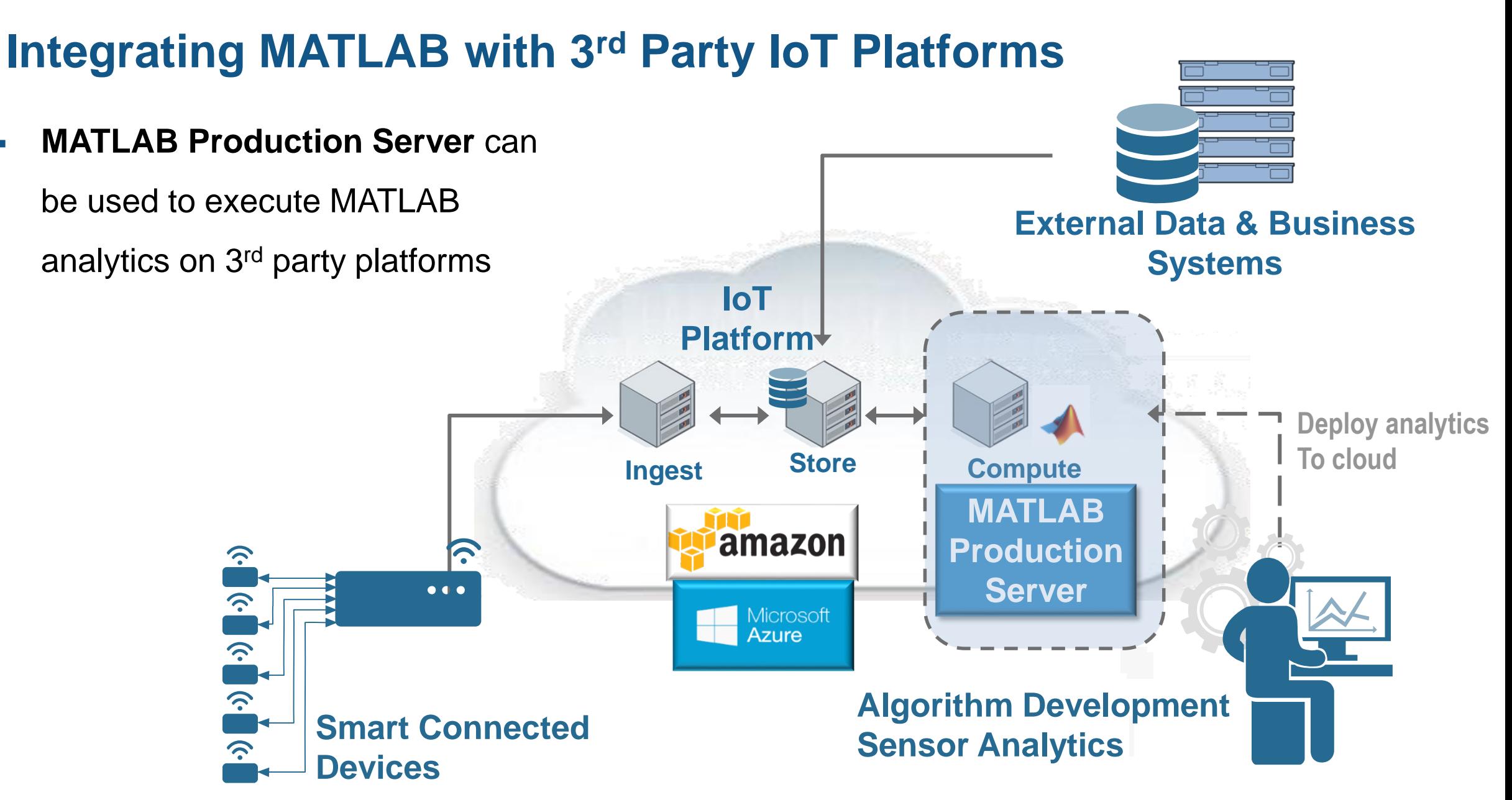

**MATLAB CONFERENCE 2017** 

**MathWorks** 

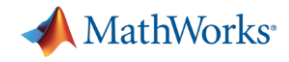

# **Integrating MATLAB in Large Scale Production Systems**

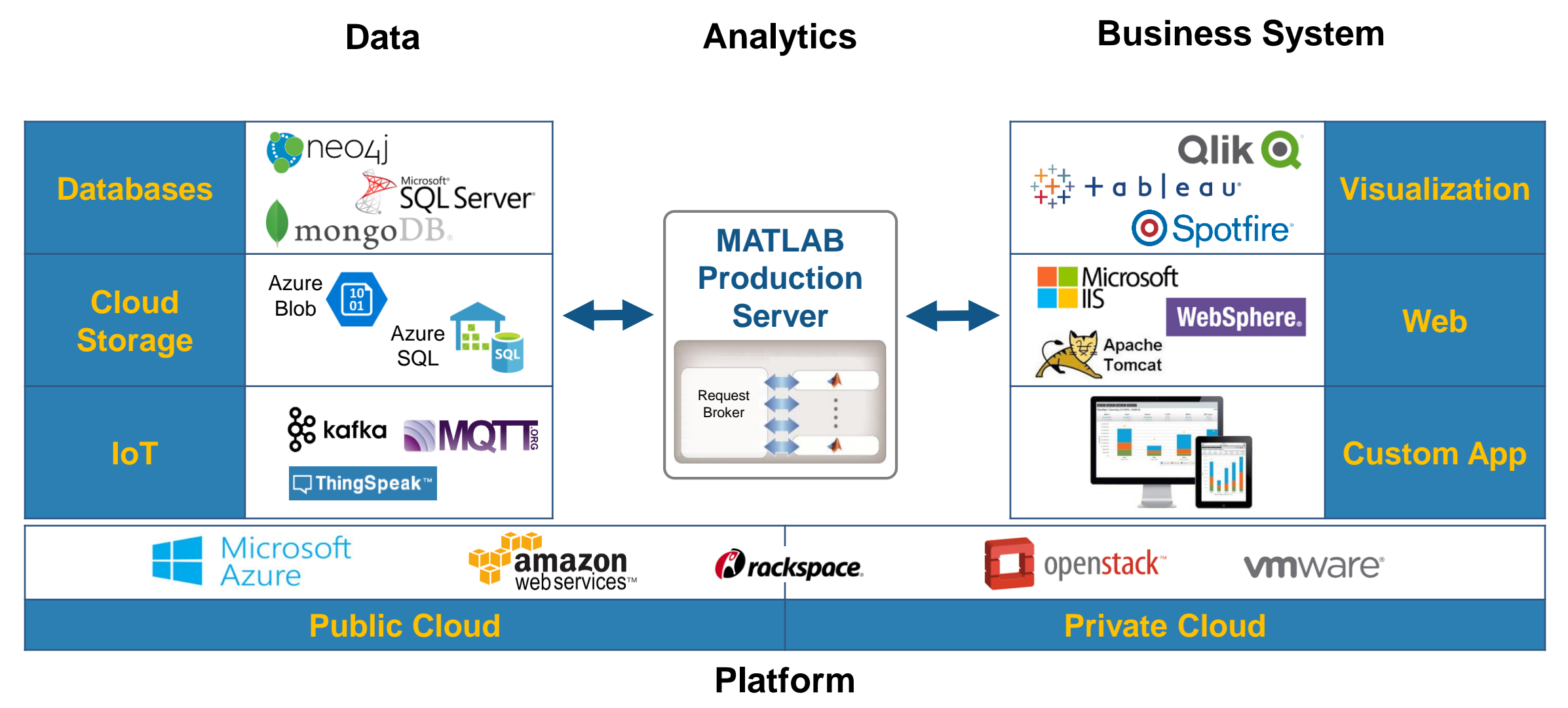

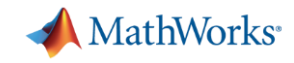

### **Big Data and Predictive Analytics at Shell**

Shell analyses big data sets to detect events and abnormalities at downstream chemical plants using predictive analytics with MATI AB<sup>®</sup>

Multivariate statistical models running on **MATLAB Production Server™** are used to do real-time batch and process monitoring, enabling real-time interventions when abnormalities are detected.

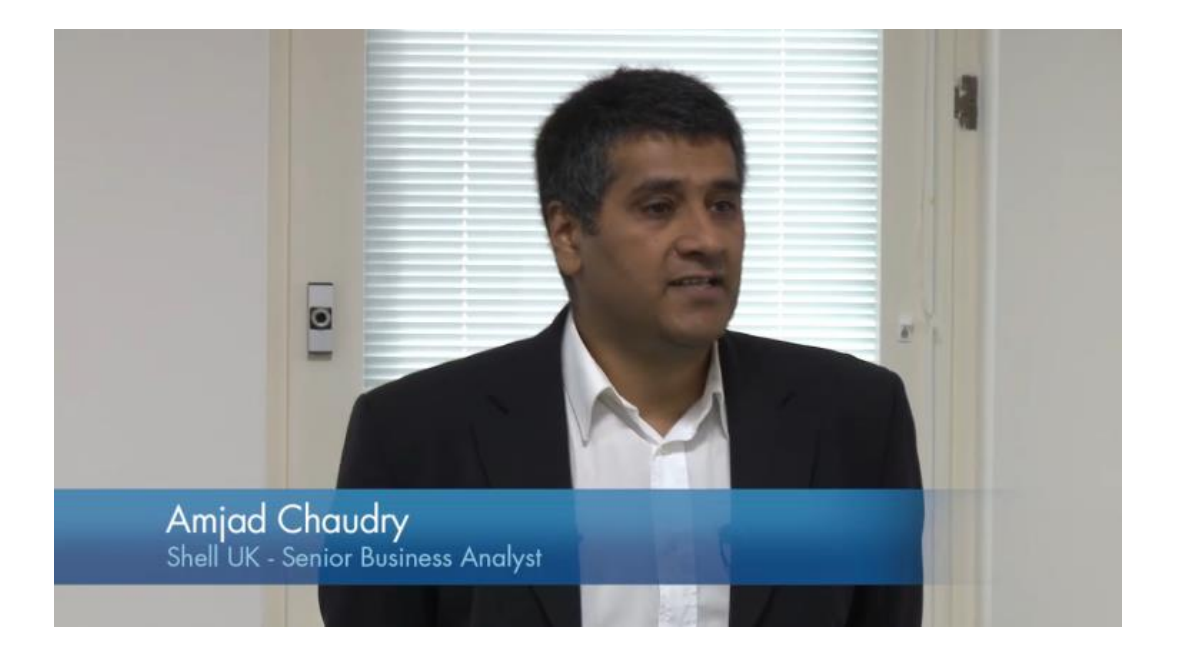

*<https://au.mathworks.com/videos/big-data-and-predictive-analytics-at-shell-99526.html>*

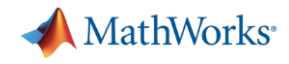

# **MathWorks Addresses IoT Analytics Challenges**

- **Develop analytics algorithms** using MATLAB and toolboxes
- **Quickly collect and analyze IoT data** with ThingSpeak and MATLAB
- **Deploy on smart devices** using code generation for embedded hardware
- **Deploy on cloud** using ThingSpeak and MATLAB Production Server

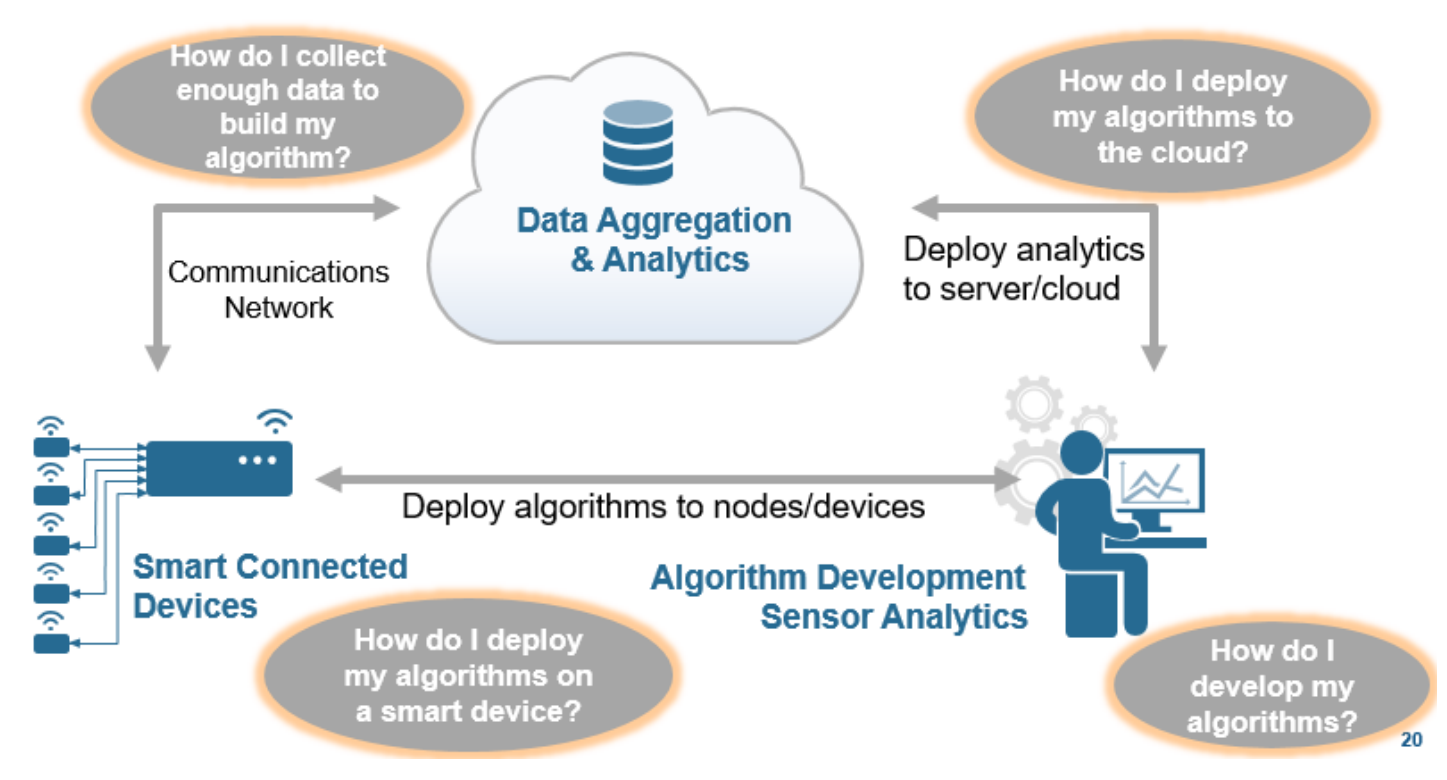

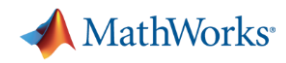

# **What You Can Do to Learn More**

- **Log-in to ThingSpeak with you** [MathWorks account and explore](https://thingspeak.com/users/sign_up)
- **[View a webinar on Machine Learning](https://www.mathworks.com/videos/machine-learning-with-matlab-100694.html)** with MATLAB
- **[Read a Technical Article on Forecasting](https://www.mathworks.com/company/newsletters/articles/developing-an-iot-analytics-system-with-matlab-machine-learning-and-thingspeak.html?s_tid=srchtitle)** Tides with MATLAB
- Read a tutorial on how to send data to ThingSpeak over MQTT

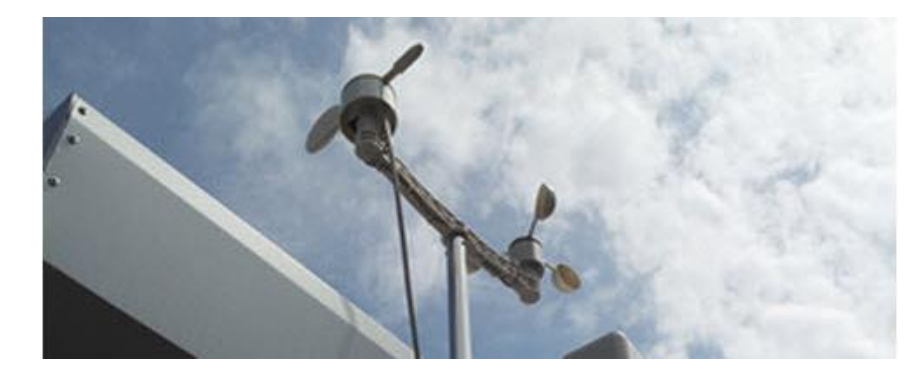

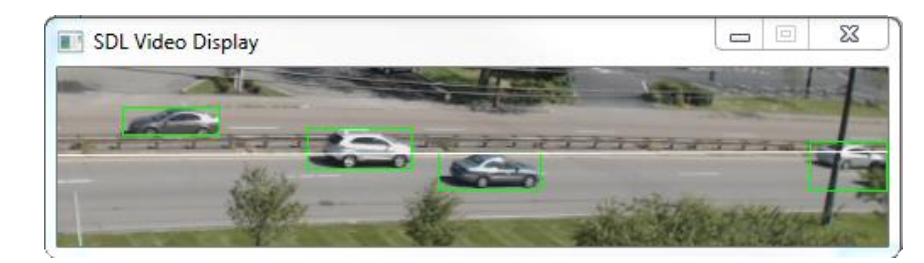

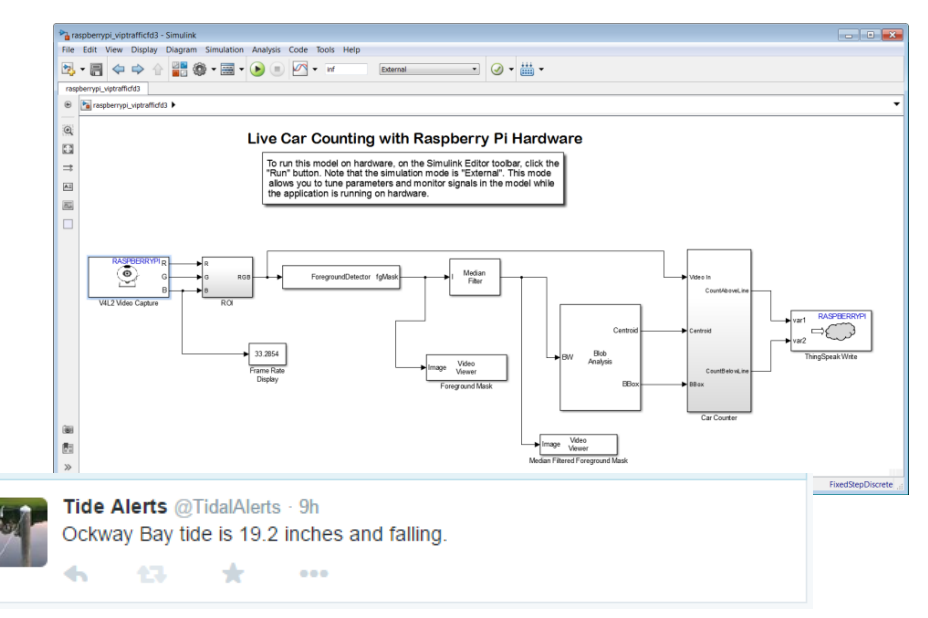

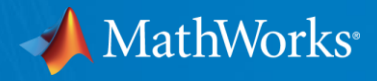

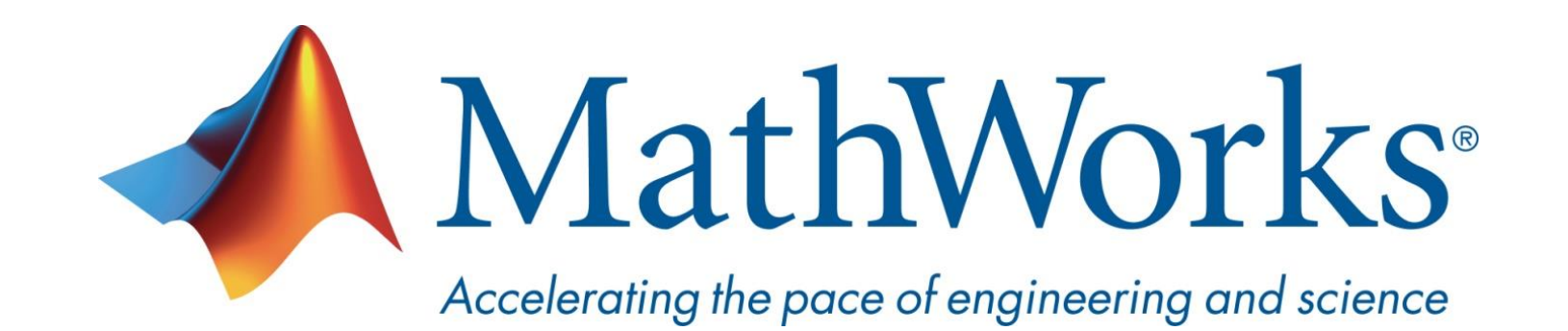

**© 2017 The MathWorks, Inc. MATLAB and Simulink are registered trademarks of The MathWorks, Inc. See [www.mathworks.com/trademarks](http://www.mathworks.com/trademarks) for a list of additional trademarks. Other product or brand names may be trademarks or registered trademarks of their respective holders.**

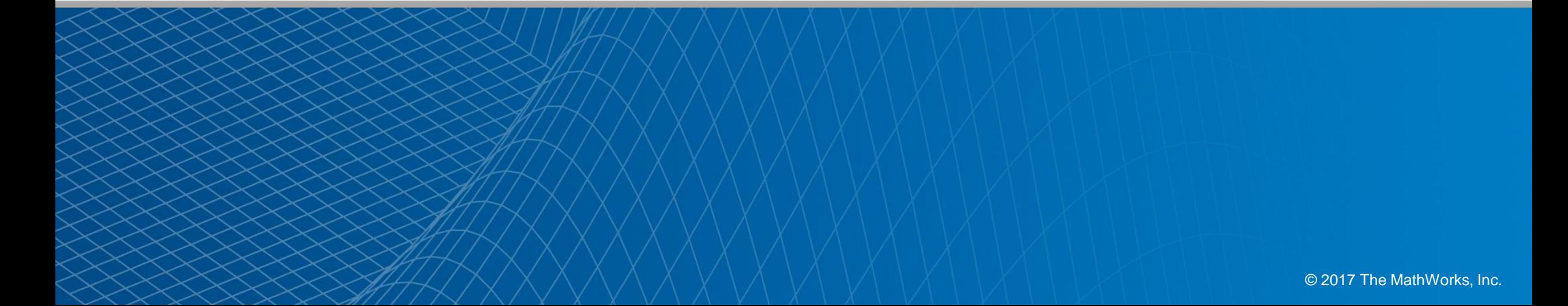